## <span id="page-0-0"></span>**iBiome - PVRST+ User Guide**

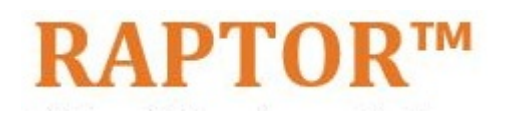

Intelligent Cyber Secure Platform

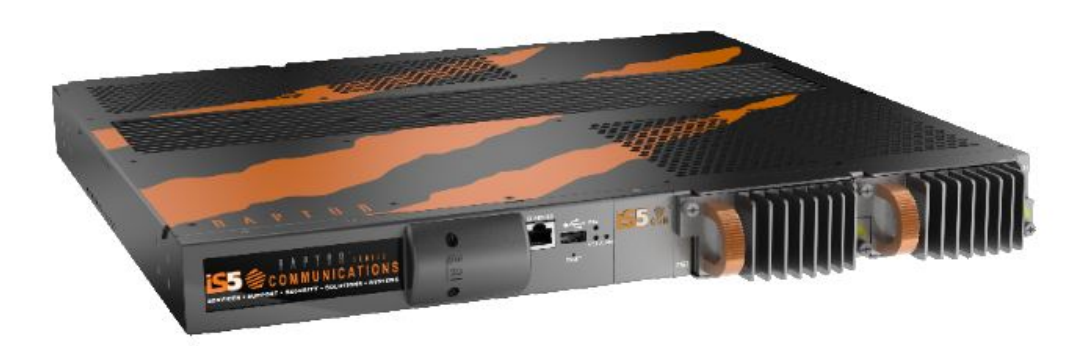

Version: 1.8.06-1, Date: July 2021

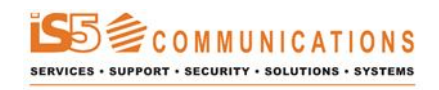

© 2021 iS5 Communications Inc. All rights reserved.

## <span id="page-1-0"></span>**Copyright Notice**

© 2021 iS5 Communications Inc. All rights reserved.

No Part of this publication may be reproduced in any form without the prior written consent of iS5 Communications Inc. (iS5).

### **Trademarks**

iS5Com is a registered trademark of iS5. All other trademarks belong to their respective owners.

### **Regulatory Compliance Statement**

Product(s) associated with this publication complies/comply with all applicable regulations. For more details, refer to the Technical Specifications.

### **Warranty**

iS5 warrants that all products are free from defects in material and workmanship for a specified warranty period from the invoice date (5 years for most products). iS5 will repair or replace products found to be defective within this warranty period including shipping costs. This warranty does not cover product modifications or repairs done by persons other than iS5-approved personnel, and this warranty does not apply to products that are misused, abused, improperly installed, or damaged by accident. Refer to the Technical Specifications for the actual warranty period(s) of the product(s) associated with this publication. Warranty certificate available at: <https://is5com.com/warranty>

### **Disclaimer**

Information in this publication is intended to be accurate. iS5 shall not be responsible for its use or infringements on third-parties because of the use of this publication. There may occasionally be unintentional errors on this publication. iS5 reserves the right to revise the contents of this publication without notice.

### **Contact Information**

iS5 Communications Inc. 5895 Ambler Dr., Mississauga, Ontario, L4W 5B7 Tel: 1+ 905-670-0004 // Fax: 1+ 289-401-5206 Website: <http://www.is5com.com/>Technical Support: E-mail: [support@is5com.com](mailto:support@is5com.com) Sales Contact: E-mail: [sales@is5com.com](mailto:sales@is5com.com)

# <span id="page-2-0"></span>**TERMS AND CONDITIONS FOR SOFTWARE PROGRAMS AND EMBEDDED SOFTWARE IN PROD-UCTS**

### 1) **EULA**

*All products which consist of or include software (including operating software for hardware supplied by Supplier and software in object code format that is embedded in any hardware) and/or any documentation shall be subject to the End User License Agreement ("EULA") attached hereto as Exhibit A. Buyer shall be deemed to have agreed to be bound by all of the terms, conditions and obligations therein and shall ensure that all subsequent purchasers and licensees of such products shall be further bound by all of the terms, conditions and obligations therein. For software and/or documentation delivered in connection with these Terms and Conditions, that is not produced by Supplier and which is separately licensed by a third party, Buyer's rights and responsibilities with respect to such software or documentation shall be governed in accordance with such third party's applicable software license. Buyer shall, on request, enter into one or more separate "click-accept" license agreements or third party license agreements in respect thereto. Supplier shall have no further obligations with respect to such products beyond delivery thereof. Where Buyer is approved by Supplier to resell products, Buyer shall provide a copy of the EULA and applicable third party license agreements to each end user with delivery of such products and prior to installation of any software. Buyer shall notify Supplier promptly of any breach or suspected breach of the EULA or third party license agreements and shall assist Supplier in efforts to preserve Supplier's or its supplier's intellectual property rights including pursuing an action against any breaching third parties. For purposes of these terms and conditions: "software" shall mean scripts, programs, macros, computer programs, application programming and other interfaces, tools and other instructions and sets of instructions for hardware to follow, including SQL and other query languages, hypertext markup language ("html") and other computer mark-up languages; "hardware" shall mean mainframes, personal computers, servers, client/server stations, network equipment, routers, semi-conductor chips, communication lines and other equipment; and "documentation" shall mean documentation supplied by Supplier relating to the development, use, installation, implementation, integration, configuration, operation, modification, maintenance or support of any software.*

#### 2) **INTELLECTUAL PROPERTY**

*Buyer shall not alter, obscure, remove, cancel or otherwise interfere with any markings (including without limitation any trademarks, logos, trade names, or labelling applied by Supplier). Buyer acknowledges that Supplier is the sole owner of the trademarks used in association with the products and that Buyer has no right, title or interest whatsoever in such trademarks and any goodwill associated therewith and that all goodwill associated with such trademarks is owned by and shall enure exclusively to and for the benefit of Supplier. Further, Buyer shall not represent in any manner that it has acquired any ownership rights in such trademarks or other intellectual property of Supplier. Supplier will defend any claim against Buyer that any iS5Com branded product supplied under these Terms and Conditions infringes third party patents or copyrights (a "Patent Claim") and will indemnify Buyer against the final judgment entered by a court of competent jurisdiction or any settle-*

*ments arising out of a Patent Claim, provided that Buyer: (1) promptly notifies Supplier in writing of the Patent Claim; and (2) cooperates with Supplier in the defence of the Patent Claim, and grants Supplier full and exclusive control of the defence and settlement of the Patent Claim and any subsequent appeal. If a Patent Claim is made or appears likely, Buyer agrees to permit Supplier to procure for Buyer the right to continue using the affected product, or to replace or modify the product with one that is at least functionally equivalent. If Supplier determines that none of those alternatives is reasonably available, then Buyer will return the product and Supplier will refund Buyer's remaining net book value of the product calculated according to generally accepted accounting principles. Supplier has no obligation for any Patent Claim related to: (1) compliance with any designs, specifications, or instructions provided by Buyer or a third party on Buyer's behalf; (2) modification of a product by Buyer or a third party; (3) the amount or duration of use which Buyer makes of the product, revenue earned by Buyer from services it provides that use the product, or services offered by Buyer to external or internal Buyers; (4) combination, operation or use of a product with non-Supplier products, software or business processes; or (5) use of any product in any country other than the country or countries specifically authorized by Supplier.*

### 3) **EXPORT CONTROLS AND SANCTIONS**

- a) In these Term and Conditions, "*Export Controls and Sanctions*" means the export control and sanctions laws of each of Canada, the US and any other applicable country, territory or jurisdiction including the United Nations, European Union and the United Kingdom, and any regulations, orders, guides, rules, policies, notices, determinations or judgements issued thereunder or imposed thereby.
- b) Supplier products, documentation and services provided under these Terms and Conditions may be subject to Canadian, U.S. and other country Export Controls and Sanctions. Buyer shall accept and comply with all applicable Export Control and Sanctions in effect and as amended from time to time pertaining to the export, re-export and transfer of Supplier's products, documentation and services. Buyer also acknowledges and agrees that the export, re-export or transfer of Supplier products, documentation and services contrary to applicable Export Controls and Sanctions may be a criminal offence.
- c) For greater certainty, Buyer agrees that (i) it will not directly or indirectly export, re-export or transfer Supplier products, documentation and services provided under these Terms and Conditions to any individual or entity in violation of any aforementioned Export Controls and Sanctions; (ii) it will not directly or indirectly export, re-export or transfer any such products, documentation and services to any country or region of any country that is prohibited by any applicable Export Controls and Sanctions or for any of the following end-uses, or in any of the following forms unless expressly authorized by any applicable government permit issued under or otherwise expressly permitted by applicable Export Controls and Sanctions:
	- i) For use that is directly or indirectly related to the research, design, handling, storage, operation, detection, identification, maintenance, development, manufacture, production or dissemination of chemical, biological or nuclear weapons, or any missile or other delivery systems for such weapons, space launch vehicles, sounding rockets or unmanned air vehicle systems;
	- ii) Technical information relating to the design, development or implementation of the cryptographic components, modules, interfaces, or architecture of any software; or
- iii) Source code or pseudo-code, in any form, of any of the cryptographic components, modules, or interfaces of any software.
- d) Buyer confirms that it is not (i) listed as a sanctioned person or entity under any Export Controls and Sanctions list of designated persons, denied persons or specially designated nationals maintained by the Canadian Department of Foreign Affairs, Trade and Development, the Canadian Department of Public Safety and Emergency Preparedness, the U.S. Office of Foreign Assets Control of the U.S. Department of the Treasury, the U.S. Department of State, the U.S. Department of Commerce, United Nations Security Council, the European Union or any EU member state, HM's Treasury, or any other department or agency of any of the aforementioned countries or territories, or the United Nations or any other country's sanctions-related list; (ii) owned or controlled by such person or entity; or (iii) acting in any capacity on behalf of or for the benefit of such person or entity. Buyer also confirms that this applies equally to any of its affiliates, joint venture partners, subsidiaries and to the best of Buyer's knowledge, any of its agents or representatives.

### **Exhibit A: End User License Agreement**

IMPORTANT – READ CAREFULLY: iS5 Communications Inc. ("**iS5Com**") licenses the iS5Com Materials (as defined below) subject to the terms and conditions of this end user license agreement (the "**EULA**"). BY SELECTING "ACCEPT" OR OTHERWISE EXPRESSLY AGREEING TO THIS EULA, BY DOWNLOADING, INSTALLING OR USING THE SOFTWARE, OR BY USING THE HARDWARE (AS DEFINED BELOW), ALL OF THE TERMS AND CONDITIONS CONTAINED IN THIS EULA BECOME LEGALLY BINDING ON THE CUSTOMER.This End User License Agreement (the "**EULA**") supplements the Terms and Conditions or such other terms and conditions between iS5Com or, if applicable, a reseller for iS5Com, and the Customer (as defined below) (in either case, the "**Contract**").

### 1) **DEFINITIONS**

*"Confidential Information" means all data and information relating to the business and management of iS5Com, including iS5Com Materials, trade secrets, technology and records to which access is obtained hereunder by the Customer, and any materials provided by iS5Com to the Customer, but does not include any data or information which: (a) is or becomes publicly available through no fault of the Customer; (b) is already in the rightful possession of the Customer prior to its receipt from iS5Com; (c) is already known to the Customer at the time of its disclosure to the Customer by iS5Com and is not the subject of an obligation of confidence of any kind; (d) is independently developed by the Customer; (e) is rightfully obtained by the Customer from a third party; (e) is disclosed with the written consent of iS5Com; or (f) is disclosed pursuant to court order or other legal compulsion.*

- "*Customer*" means the licensee of the iS5Com Software pursuant to the Contract.
- "**iS5Com Documentation**" means Documentation supplied by or on behalf of iS5Com under the Contract relating to the development, use, installation, implementation, integration, configuration, operation, modification, maintenance or support of iS5Com Software, or iS5Com Firmware.
- "**iS5Com Firmware**" means iS5Com Software in object code format that is embedded in iS5Com Hardware.
- "**iS5Com Hardware**" means Hardware supplied by or on behalf of iS5Com under the Contract.
- "**iS5Com Materials**" means, collectively, the iS5Com Software and the iS5Com Documentation.
- "**iS5Com Software**" means Software supplied by or on behalf of iS5Com under the Contract. For greater certainty, iS5Com Software shall include all operating Software for iS5Com Hardware, and iS5Com Firmware.
- "**Documentation**" means written instructions and manuals of a technical nature.
- "**EULA**" means this End User License Agreement.
- "**Hardware**" means hardware, mainframes, personal computers, servers, client/server stations, network equipment, routers, semi-conductor chips, communication lines and other equipment.
- "**Intellectual Property Rights**" means any and all proprietary rights provided under: (i) patent law; (ii) copyright law (including moral rights); (iii) trade-mark law; (iv) design patent or industrial design law; (v) semi-conductor chip or mask work law; or (vi) any other statutory provision or common law principle applicable to this EULA, including trade secret law, which may provide a right in either Hardware, Software, Documentation, Confidential Information, ideas, formulae, algorithms, concepts, inventions, processes or know-how generally, or the expression or use of such Hardware, Software, Documentation, Confidential Information, ideas, formulae, algorithms, concepts, inventions, processes or know-how trade secret law; any and all applications, registrations, licenses, sub-licenses, franchises, agreements or any other evidence of a right in any of the foregoing; and all licenses and waivers and benefits of waivers of the intellectual property rights set out herein, all future income and proceeds from the intellectual property rights set out herein, and all rights to damages and profits by reason of the infringement of any of the intellectual property rights set out herein.
- "**Software**" means scripts, programs, macros, computer programs, application programming and other interfaces, tools and other instructions and sets of instructions for hardware to follow, including SQL and other query languages, hypertext markup language ("html") and other computer mark-up languages.
- "**Third Party License Terms**" means additional terms and conditions that are applicable to Third Party Software.
- "**Third Party Software**" means Software owned by any third party, licensed to iS5Com and sublicensed to the Customer.
- "**Update**" means a supplemented or revised version of iS5Com Software which rectifies bugs or makes minor changes or additions to the functionality of iS5Com Software and is designated by iS5Com as a higher release number from, for example, 6.06 to 6.07 or 6.1 to 6.2.

### 2) **LICENSE**

### – **2.1 License Grant**

*The iS5Com hereby grants to the Customer, subject to any Third Party License Terms, a non-exclusive, non-transferable, non-sublicensable right and licence to use iS5Com Materials solely in object code format, solely for the Customer's own business purposes, solely in accordance with this EULA (including, for greater certainty, subject to Section 6.1 of this EULA) and the applicable iS5Com Documentation, and, in the case of iS5Com Firmware, solely on iS5Com Hardware on which iS5Com Firmware was installed, provided that Customer may only install iS5Com Software on such number of nodes expressly set out in the Contract.*

### – **2.2 License Restrictions**

*Except as otherwise provided in Section 2.1 above, the Customer shall not: (a) copy iS5Com Materials for any purpose, except for the sole purpose of making an archival or back-up copy; (b) modify, translate or adapt the iS5Com Materials, or create derivative works based upon all or part of such iS5Com Materials; (c) assign, transfer, loan, lease, distribute, export, transmit, or sublicense iS5Com Materials to any other party; (d) use iS5Com Materials for service bureau, rent, timeshare or similar purposes; (e) decompile, disassemble, decrypt, extract, or otherwise reverse engineer, as applicable, iS5Com Software or iS5Com Hardware; (f) use iS5Com Materials in a manner that uses or discloses the Confidential Information of iS5Com or a third party without the authorization of such person; (g) permit third parties to use iS5Com Materials in any way that would constitute breach of this EULA; or (h) otherwise use iS5Com Materials except as expressly authorized herein.*

### – **2.3 Updates and Upgrades**

*The license granted hereunder shall apply to the latest version of iS5Com Materials provided to the Customer as of the effective date of this EULA, and shall apply to any Updates and Upgrades subsequently provided to the Customer by iS5Com pursuant to the terms of this EULA. Customer shall only be provided with Updates and/or Upgrades if expressly set out in the Contract.*

### – **2.4 Versions**

*In the event any Update or Upgrade includes an amended version of this EULA, Customer will be required to agree to such amended version in order to use the applicable iS5Com Materials and such amended EULA shall be deemed to amend the previously effective version of the EU-LA.*

### – **2.5 Third Party Software**

*Customer shall comply with any Third Party License Terms.*

### 3) **OWNERSHIP**

### – **3.1 Intellectual Property**

*Notwithstanding any other provision of the Contract, iS5Com and the Customer agree that iS5Com is and shall be the owner of all Intellectual Property Rights in iS5Com Materials and all related modifications, enhancements, improvements and upgrades thereto, and that no proprietary interests or title in or to the intellectual property in iS5Com Materials is transferred to the Customer by this EULA. iS5Com reserves all rights not expressly granted to the Customer under Section 2.1.*

#### – **3.2 Firmware**

*iS5Com and the Customer agree that any and all iS5Com Firmware in or forming a part of iS5Com Hardware is being licensed and not sold, and that the words "purchase," "sell" or similar or derivative words are understood and agreed to mean "license," and that the word "Customer" as used herein are understood and agreed to mean "licensee," in each case in connection with iS5Com Firmware.*

### – **3.3 Third Party Software**

*Certain of iS5Com Software provided by iS5Com may be Third Party Software owned by one or more third parties and sublicensed to the Customer. Such third parties retain ownership of and*  *title to such Third Party Software, and may directly enforce the Customer's obligations hereunder in order to protect their respective interests in such Third Party Software.*

### 4) **CONFIDENTIALITY**

### – **4.1 Confidentiality**

*The Customer acknowledges that iS5Com Materials contain Confidential Information of iS5Com and that disclosure of such Confidential Information to any third party could cause great loss to iS5Com. The Customer agrees to limit access to iS5Com Materials to those employees or officers of the Customer who require access to use iS5Com Materials as permitted by the Contract and this EULA and shall ensure that such employees or officers keep the Confidential Information confidential and do not use it otherwise than in accordance with the Contract and this EULA. The obligations set out in this Section 4 shall continue notwithstanding the termination of the Contract or this EULA and shall only cease to apply with respect to such part of the Confidential Information as is in, or passes into, the public domain (other than in connection with the Customer's breach of this EULA) or as the Customer can demonstrate was disclosed to it by a third person who did not obtain such information directly or indirectly from iS5Com.*

### – **4.2 Irreparable Harm**

*Without limiting any other rights or remedies available to iS5Com in law or in equity, the Customer acknowledges and agrees that the breach by Customer of any of the provisions of this EULA would cause serious and irreparable harm to iS5Com which could not adequately be compensated for in damages and, in the event of a breach by the Customer of any of such provisions, the Customer hereby consents to an injunction against it restraining it from any further breach of such provisions.*

### – **4.3 Security**

*Any usernames, passwords and/or license keys ("Credentials") provided to you by iS5Com shall be maintained by the Customer and its representatives in strict confidence and shall not be communicated to or used by any other persons. THE CUSTOMER SHALL BE RESPONSIBLE FOR ALL USE OF CREDENTIALS, REGARDLESS OF THE IDENTITY OF THE PERSON(S) MAKING SUCH USE, AND WITHOUT LIMITING THE GENERALITY OF THE FOREGOING, IS5COM SHALL HAVE NO RESPONSIBILITY OR LIABILITY IN CONNECTION WITH ANY UNAUTHORIZED USE OF CREDENTIALS.*

### 5) **LIMITATION OF LIABILITY**

### – **5.1 Disclaimer**

*EXCEPT FOR THE EXPRESS WARRANTIES MADE BY IS5COM IN THE CONTRACT, (A) IS5COM MAKES NO AND HEREBY EXPRESSLY DISCLAIMS, AND THE PARTIES HERETO HEREBY EXPRESS-LY WAIVE AND EXCLUDE TO THE FULLEST EXTENT PERMITTED BY APPLICABLE LAWS, AND THE CUSTOMER AGREES NOT TO SEEK OR CLAIM ANY BENEFIT THEREOF, IN EACH CASE, ALL WAR-RANTIES, CONDITIONS, REPRESENTATIONS OR INDUCEMENTS (AND THERE ARE NO OTHER WARRANTIES, CONDITIONS, REPRESENTATIONS OR INDUCEMENTS, ORAL OR WRITTEN, EX-PRESS OR IMPLIED, STATUTORY OR OTHERWISE, OF ANY KIND WHATSOEVER SET OUT HERE-IN) WITH RESPECT TO THE IS5COM MATERIALS, INCLUDING AS TO THEIR MERCHANTABILITY OR FITNESS FOR A PARTICULAR PURPOSE, DESIGN OR CONDITION, COMPLIANCE WITH THE REQUIREMENTS OF ANY APPLICABLE LAWS, CONTRACT OR SPECIFICATION, NON- INFRINGE-*

*MENT OF THE RIGHTS OF OTHERS, ABSENCE OF LATENT DEFECTS, OR AS TO THE ABILITY OF THE IS5COM MATERIALS TO MEET CUSTOMER'S REQUIREMENTS OR TO OPERATE OF ERROR FREE; AND (B) THE IS5COM MATERIALS ARE PROVIDED "AS IS" WITHOUT WARRANTY OR CONDITION OF ANY KIND.*

### – **5.2 Limitation of Liability**

*EXCEPT AS EXPRESSLY PROVIDED IN THE CONTRACT, IN NO EVENT SHALL IS5COM BE LIABLE TO THE CUSTOMER OR ANY THIRD PARTY FOR ANY DIRECT, INDIRECT, SPECIAL OR CONSE-QUENTIAL DAMAGES ARISING UNDER OR IN CONNECTION WITH THIS EULA EVEN IF ADVISE OF THE POSSIBILITY THEREOF. THIS LIMITATION SHALL APPLY IRRESPECTIVE OF THE NATURE OF THE CAUSE OF ACTION, DEMAND OR CLAIM, INCLUDING BREACH OF CONTRACT, NEGLI-GENCE, TORT OR ANY OTHER LEGAL THEORY, AND SHALL SURVIVE A FUNDAMENTAL BREACH OR BREACHES AND/OR FAILURE OF THE ESSENTIAL PURPOSE OF THIS EULA.*

### 6) **TERM**

### – **6.1 Term**

*Customer's right to use iS5Com Materials shall terminate at such time as set out in the Contract or upon termination or expiration of the Contract, in each case at which time this EULA shall be deemed to terminate.*

### – **6.2 Survival**

*Each of Sections 1, 2.4, 3, 4, 5, 6.2, and 7 shall survive termination of the EULA.*

### 7) **MISCELLANEOUS**

### – **7.1 Miscellaneous**

*This EULA is (together with, as applicable, any click-wrap license agreement or Third Party License Terms pertaining to the use of iS5Com Materials) the entire agreement between the Customer and iS5Com pertaining to the Customer's right to access and use iS5Com Materials, and supersedes all prior or collateral oral or written representations or agreements related thereto. Notwithstanding anything to the contrary contained in the Contract, to the extent of any inconsistency between this EULA and the Contract, or any such applicable click-wrap agreement, this EULA shall take precedence over the Contract and such click- wrap agreement. In the event that one or more of the provisions is found to be illegal or unenforceable, this EULA shall not be rendered inoperative but the remaining provisions shall continue in full force and effect. The parties expressly disclaim the application of the United Nations Convention for the International Sale of Goods. This EULA shall be governed by the laws of the Province of Ontario, Canada, and federal laws of Canada applicable therein. In giving effect to this EULA, neither party will be or be deemed an agent of the other for any purpose and their relationship in law to the other will be that of independent contractors. Any waiver of any terms or conditions of this EULA: (a) will be effective only if in writing and signed by the party granting such waiver, and (b) shall be effective only in the specific instance and for the specific purpose for which it has been given and shall not be deemed or constitute a waiver of any other provisions (whether or not similar) nor shall such waiver constitute a continuing waiver unless otherwise expressly provided. The failure of either party to exercise, and any delay in exercising, any of its rights hereunder, in whole or in part, shall not constitute or be deemed a waiver or forfeiture of such rights, neither in the specific instance nor on a continuing basis. No single or partial exercise of any such right shall preclude any other or further exercise of such right* 

*or the exercise of any other right. Customer shall not assign or transfer this EULA or any of its rights or obligations hereunder, in whole or in part, without the prior written consent of iS5Com. The division of this EULA into sections and the insertion of headings are for convenience of reference only and shall not affect the construction or interpretation of this EULA. References herein to Sections are to sections of this Agreement. Where the word "include", "includes" or "including" is used in this EULA, it means "include", "includes" or "including", in each case, "without limitation". All remedies provided for iS5Com under this EULA are non-exclusive and are in addition, and without prejudice, to any other rights as may be available to of iS5Com, whether in law or equity. By electing to pursue a remedy, of iS5Com does not waive its right to pursue any other available remedies. The parties acknowledge that they have required this Agreement to be written in English. Les parties aux présentes reconnaissent qu'elles ont exigé que la présente entente soit rédigée en anglais.*

### – **7.2 Subject to Change**

*Terms and Conditions are subject to change. For the latest information please visit: <https://is5com.com/terms-and-conditions/>*

# **Contents**

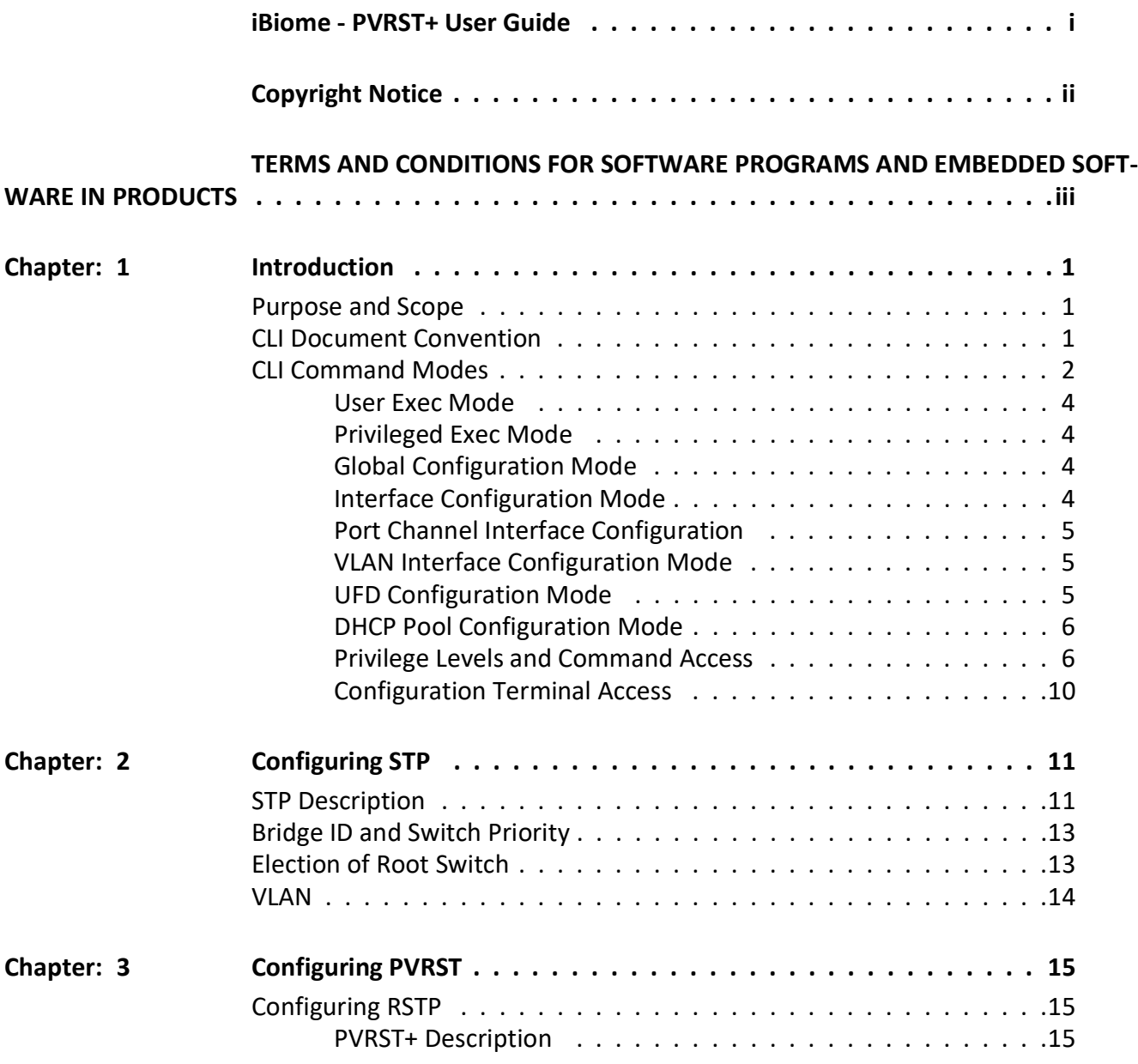

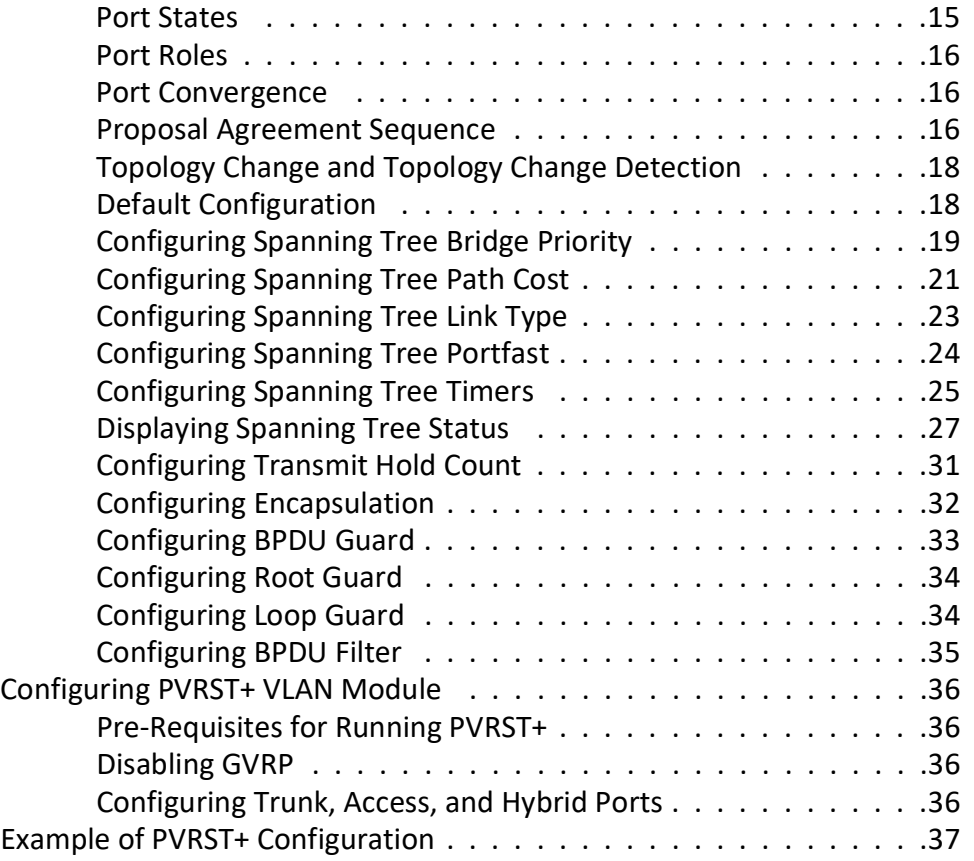

# **INTRODUCTION**

## <span id="page-12-0"></span>**1. Introduction**

iS5Com PVRST+ (Per Virtual local area network Rapid Spanning Tree) (aka Rapid PVST+) protocol is an enhancement to RSTP (Rapid Spanning Tree Protocol) and works in conjunction with VLAN (Virtual Local Area Network) to provide better control over traffic in the network. PVRST allows a separate spanning tree is maintained for each active VLAN in the network; thus, providing Load balancing through Multiple Instances of Spanning Tree, Fault Tolerance (as failure of one spanning tree instance does not affect others), and Rapid Reconfiguration support through the RSTP.

Rapid PVST+ protocol, which is covered in this document, is as per the IEEE 802.1w standard RSTP which is implemented on a per VLAN basis. Rapid PVST+ interoperates with switches that run legacy IEEE 802.1D STP, as standard which mandates a single STP instance for all VLANs, rather than per VLAN.

Rapid Spanning Tree is a link management protocol that provides path redundancy while preventing undesirable loops in the network, where multiple active paths between stations create these loops. To establish path redundancy, STP (Spanning Tree Protocol) creates a tree that spans all switches in an extended network, forcing redundant paths into a standby or blocked state.

For an Ethernet network to function properly, only one active path must exist between two stations. Multiple active paths between stations in a bridged network can cause loops in which Ethernet frames can endlessly circulate. STP can logically break such loops and prevent looping traffic from clogging the network. The dynamic control of the topology provides continued network operation in the presence of redundant or unintended looping paths.

### <span id="page-12-1"></span>**1.1. Purpose and Scope**

This document describes the configuration of PVRST on the switch running IS5Com ISS (Intelligent Switch Solution). The user is expected to have a basic knowledge of the protocol as a pre-requisite

### <span id="page-12-2"></span>**1.2. CLI Document Convention**

To provide a consistent user experience, this CLI document convention adhere to the Industry Standard CLI syntax.

In addition, the font and format are updated to show DITA / Structured Framemaker 2019 layout.

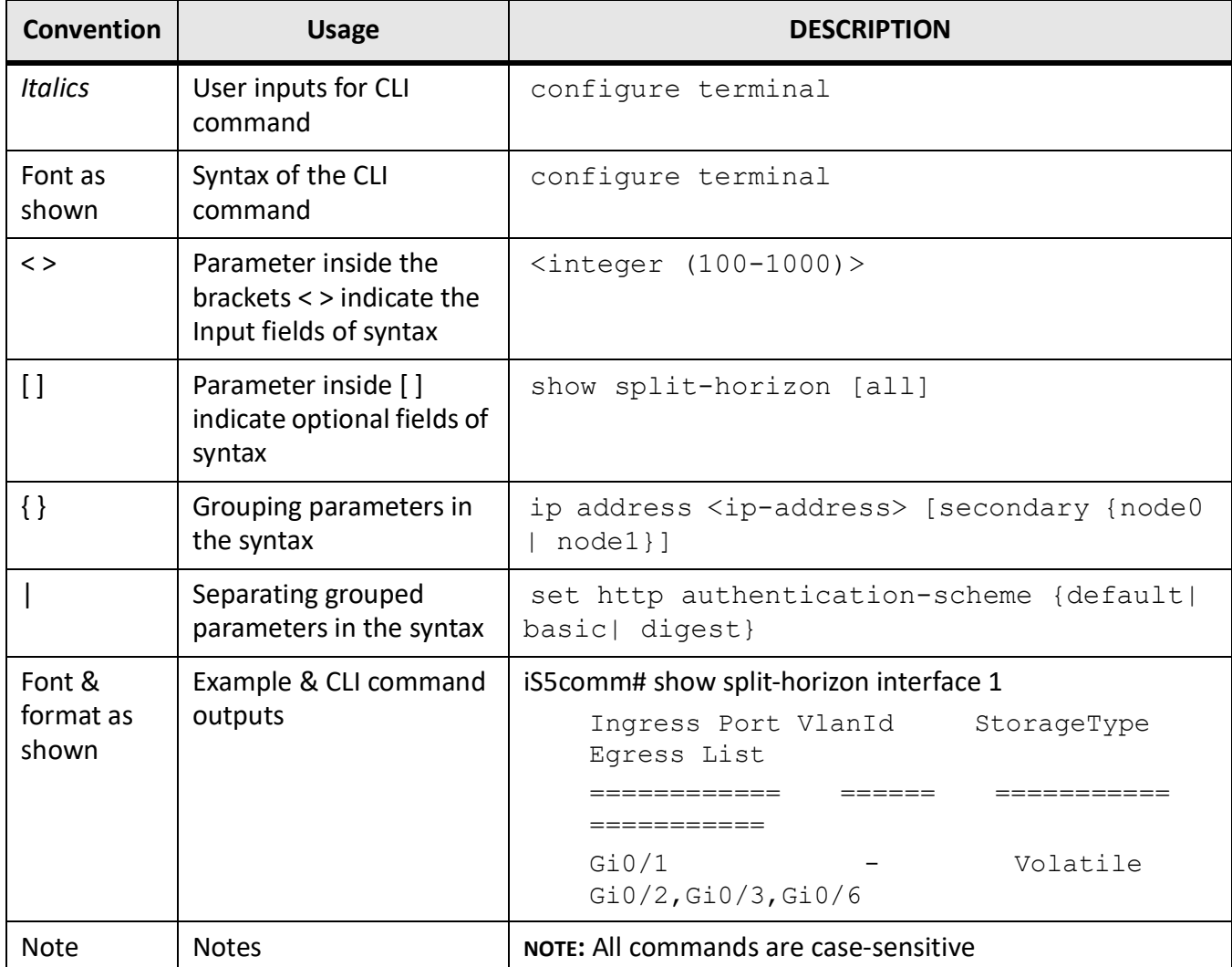

### <span id="page-13-0"></span>**1.3. CLI Command Modes**

Depending on the CLI mode, iS5comm prompt will be specific. This cannot be changed by the end user. For example, when the command mode is Global Configuration, the prompt display will be iS5comm(config)#.

The hierarchical structure of the command modes is as shown on the figure below.

**Figure 1:** CLI Command Modes

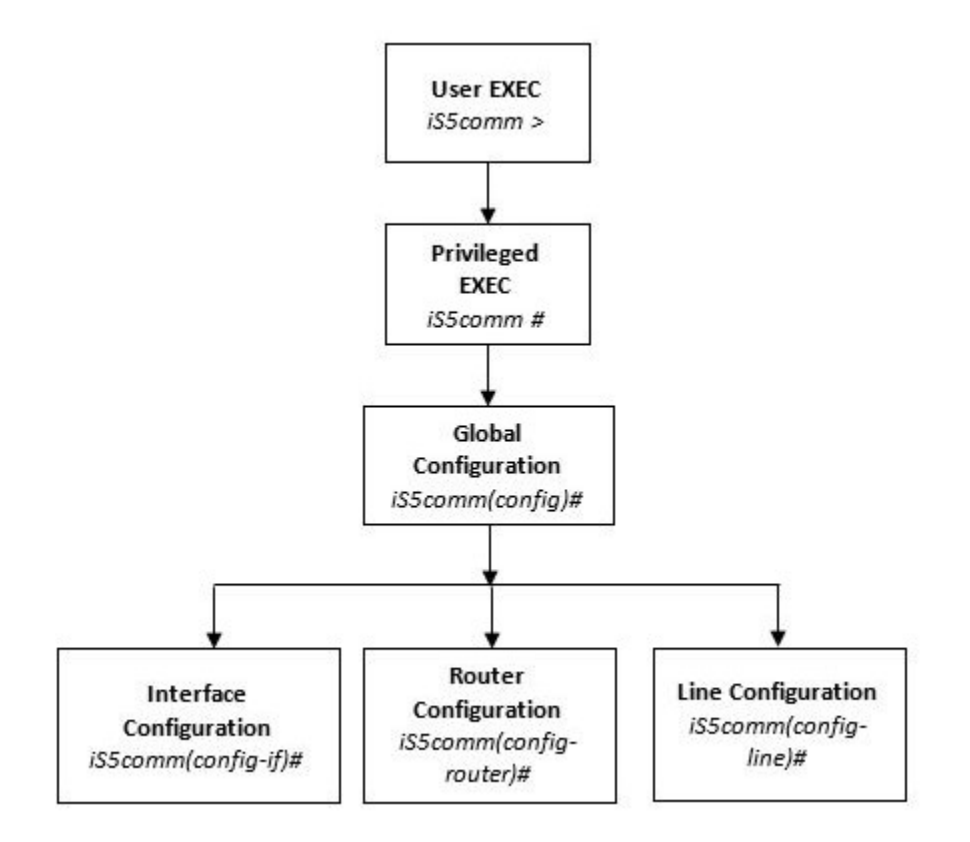

### <span id="page-15-0"></span>**User Exec Mode**

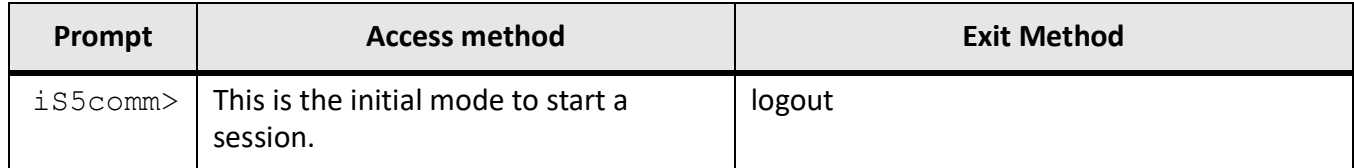

### <span id="page-15-1"></span>**Privileged Exec Mode**

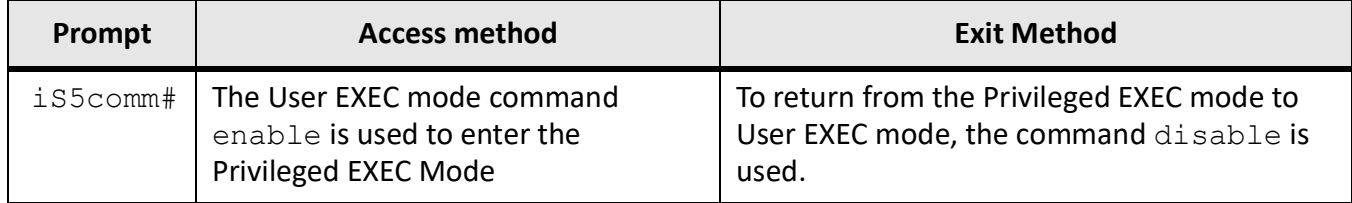

### <span id="page-15-2"></span>**Global Configuration Mode**

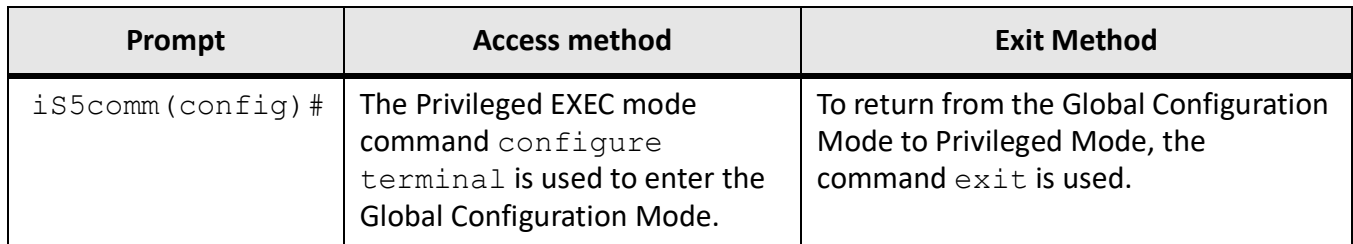

### <span id="page-15-3"></span>**Interface Configuration Mode**

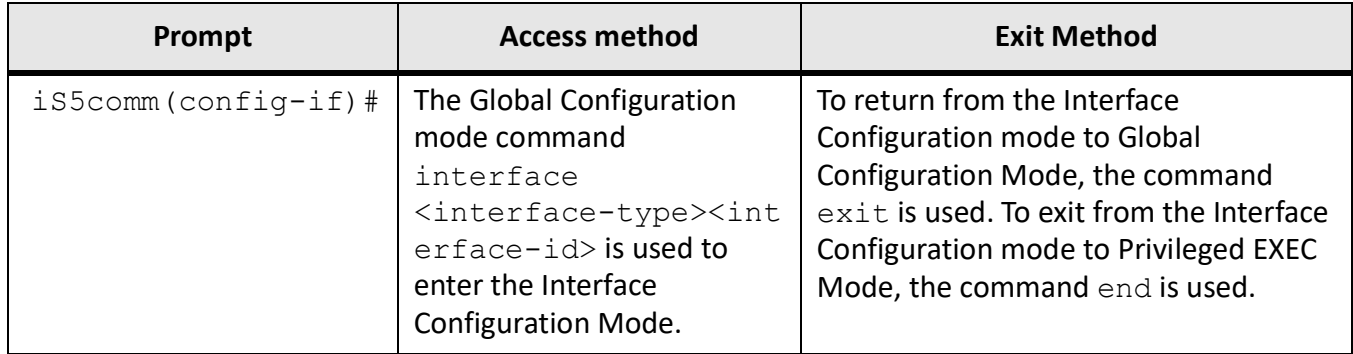

### <span id="page-16-0"></span>**Port Channel Interface Configuration**

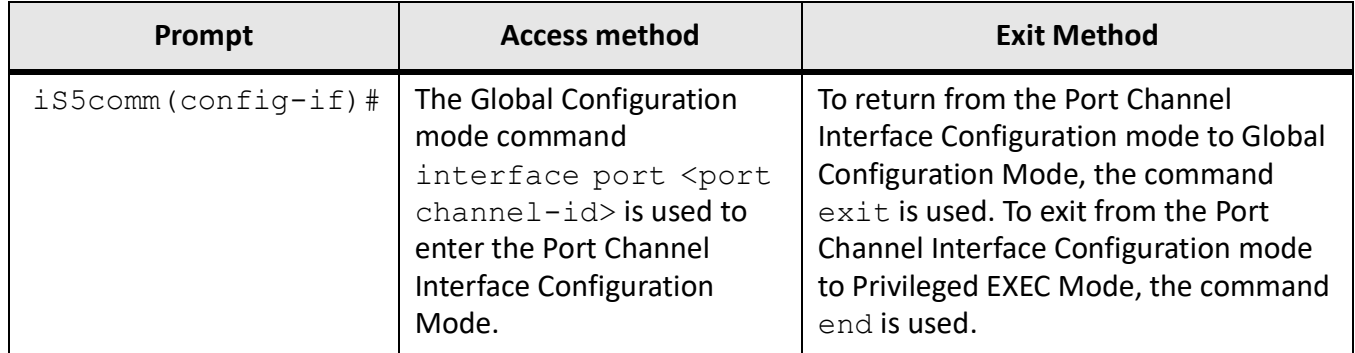

### <span id="page-16-1"></span>**VLAN Interface Configuration Mode**

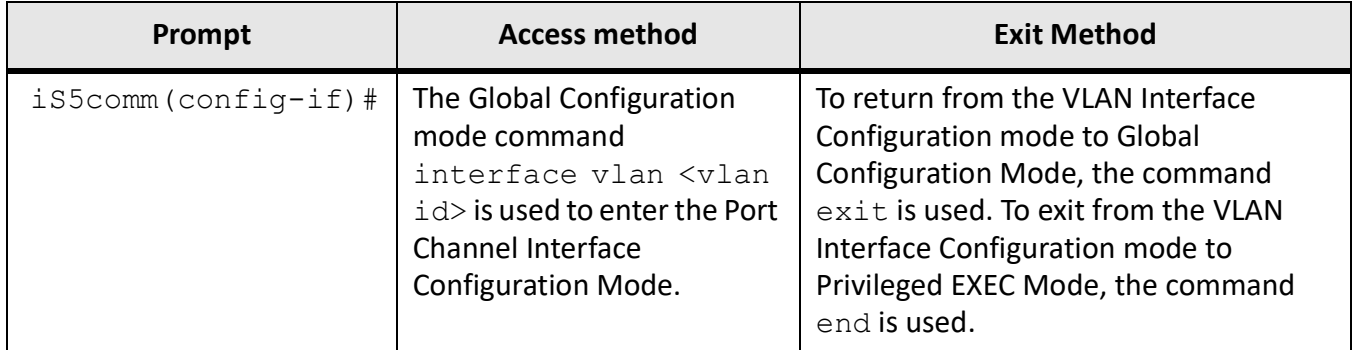

### <span id="page-16-2"></span>**UFD Configuration Mode**

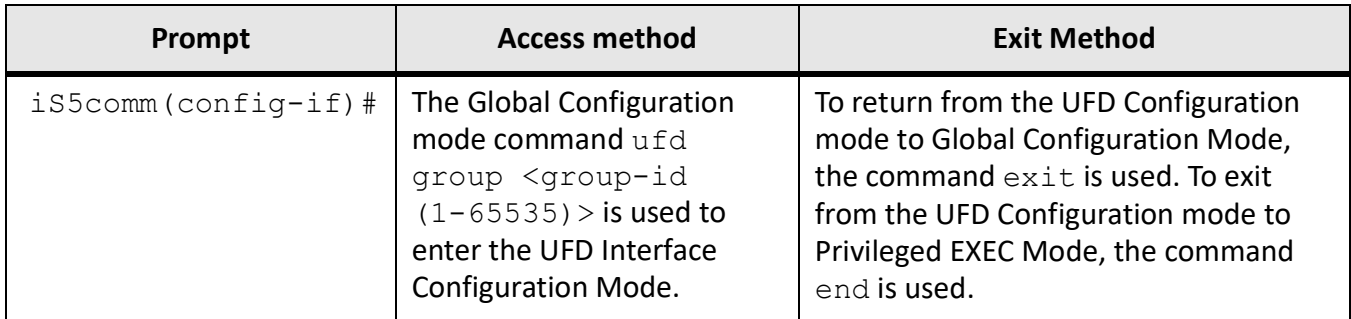

### <span id="page-17-0"></span>**DHCP Pool Configuration Mode**

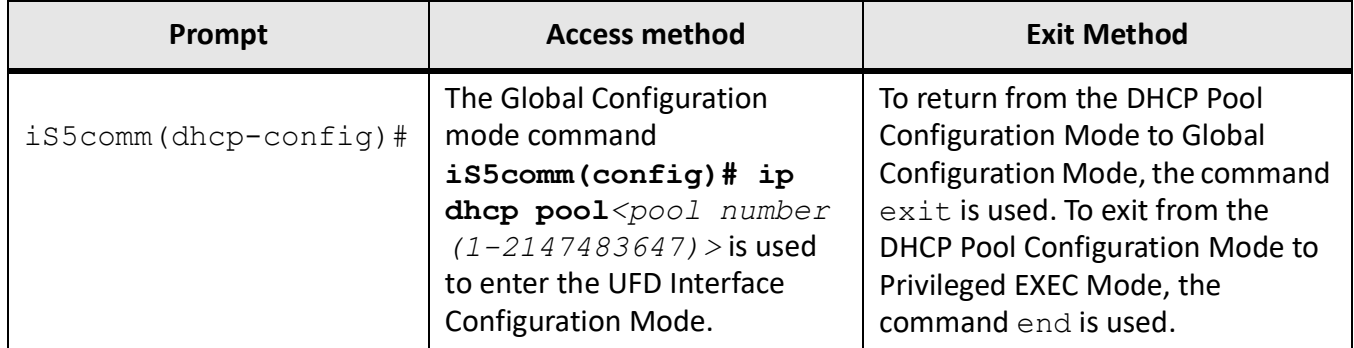

### <span id="page-17-1"></span>**Privilege Levels and Command Access**

The following table will list out the commands available for the different user levels in Privileged and User Exec levels.

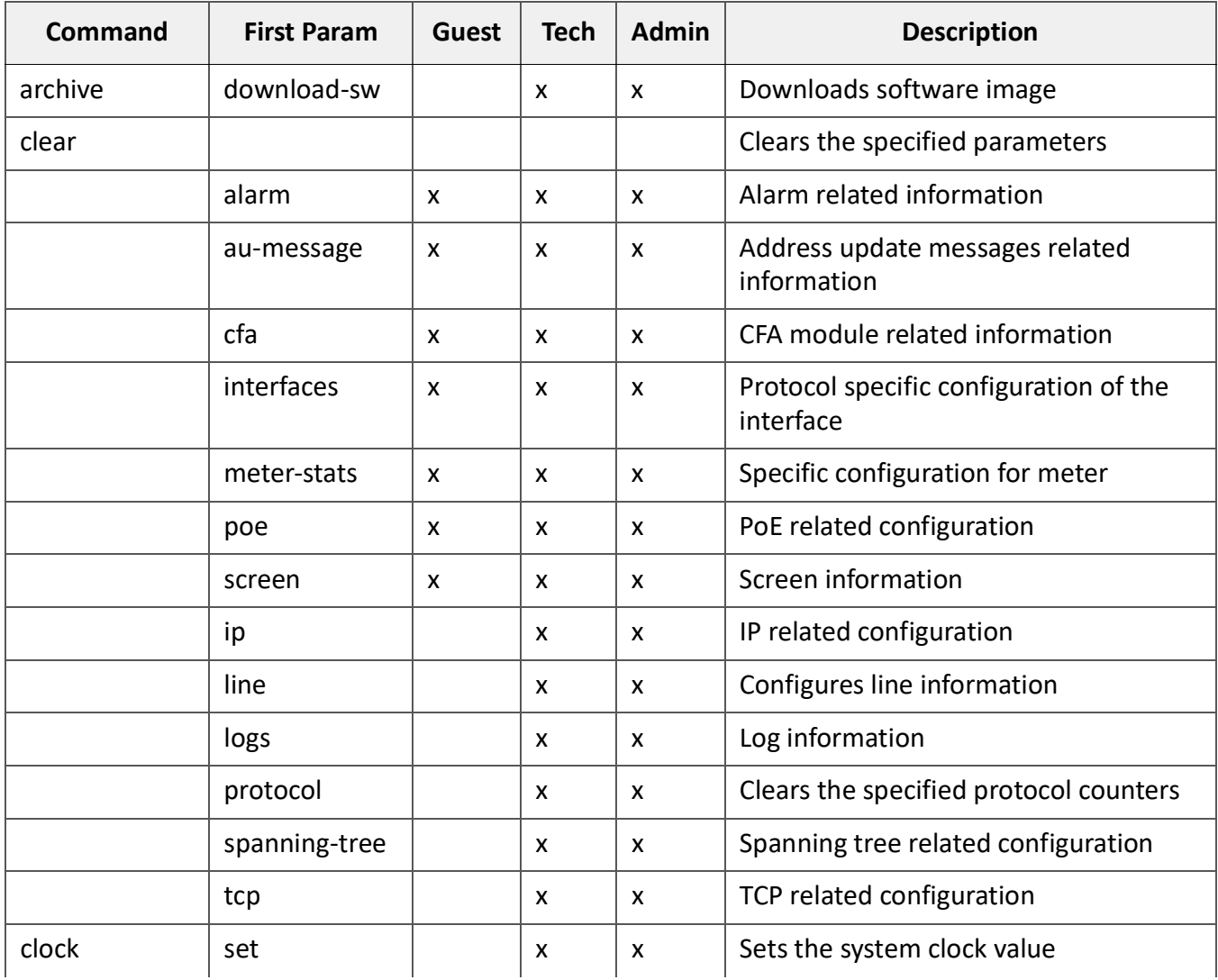

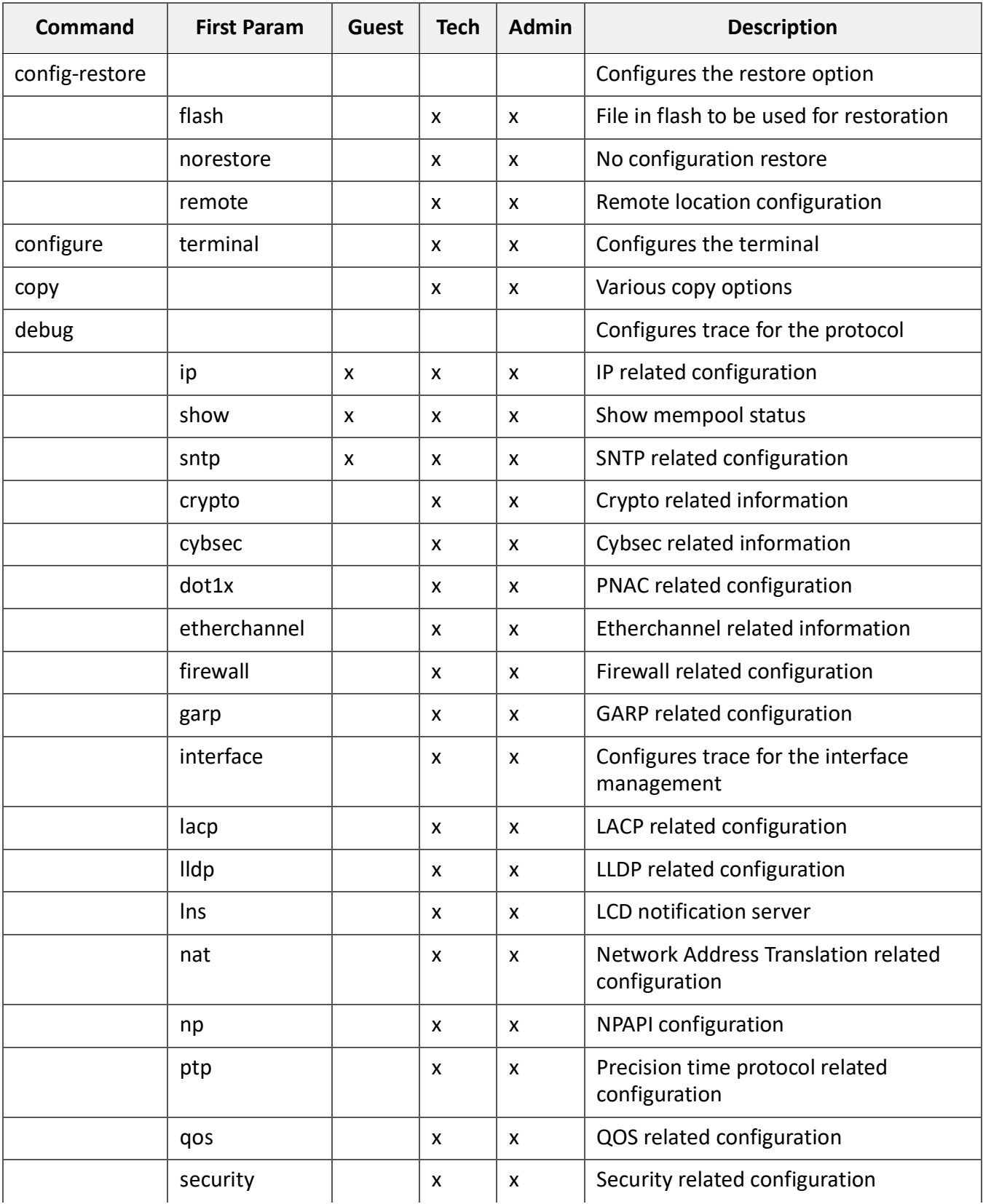

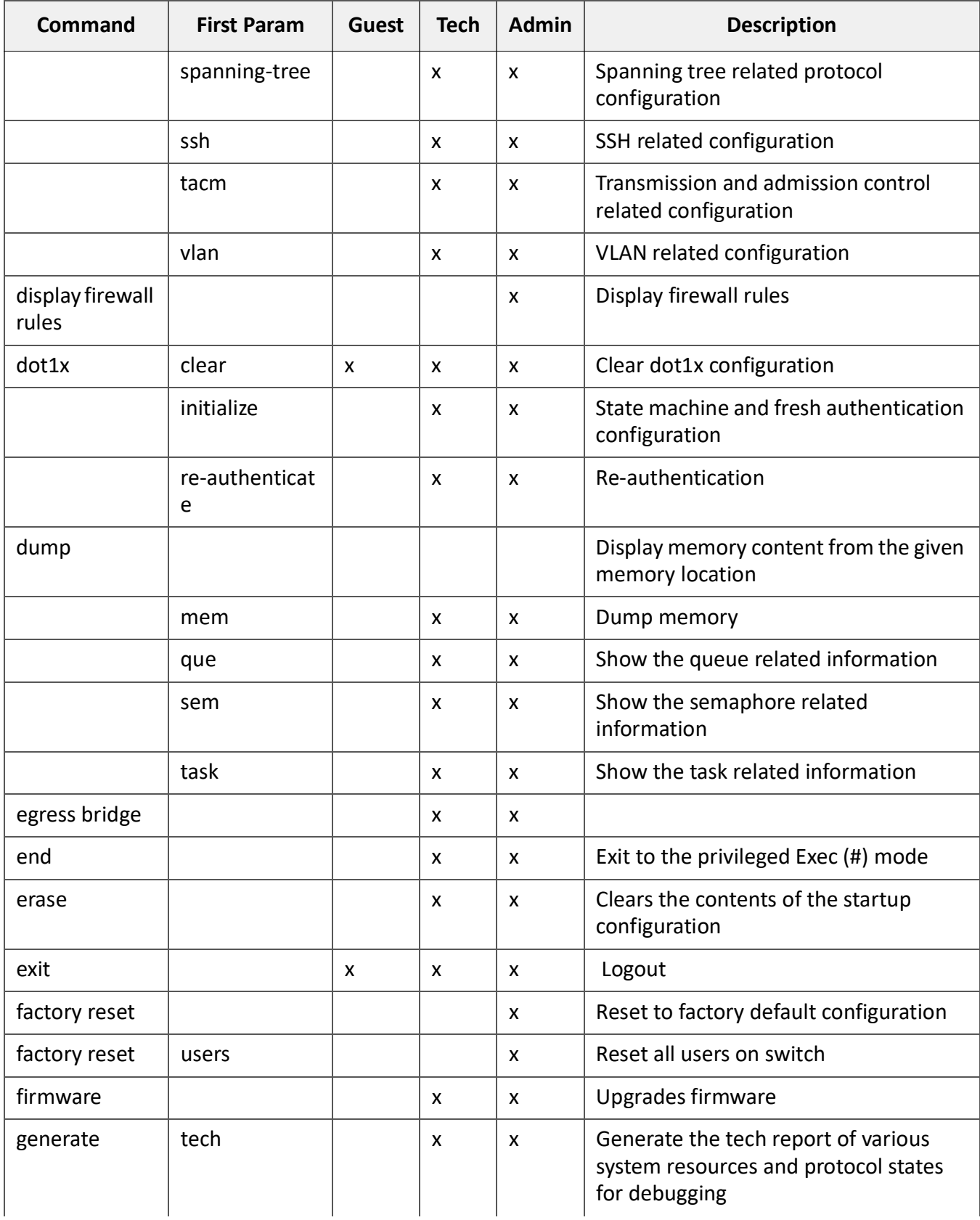

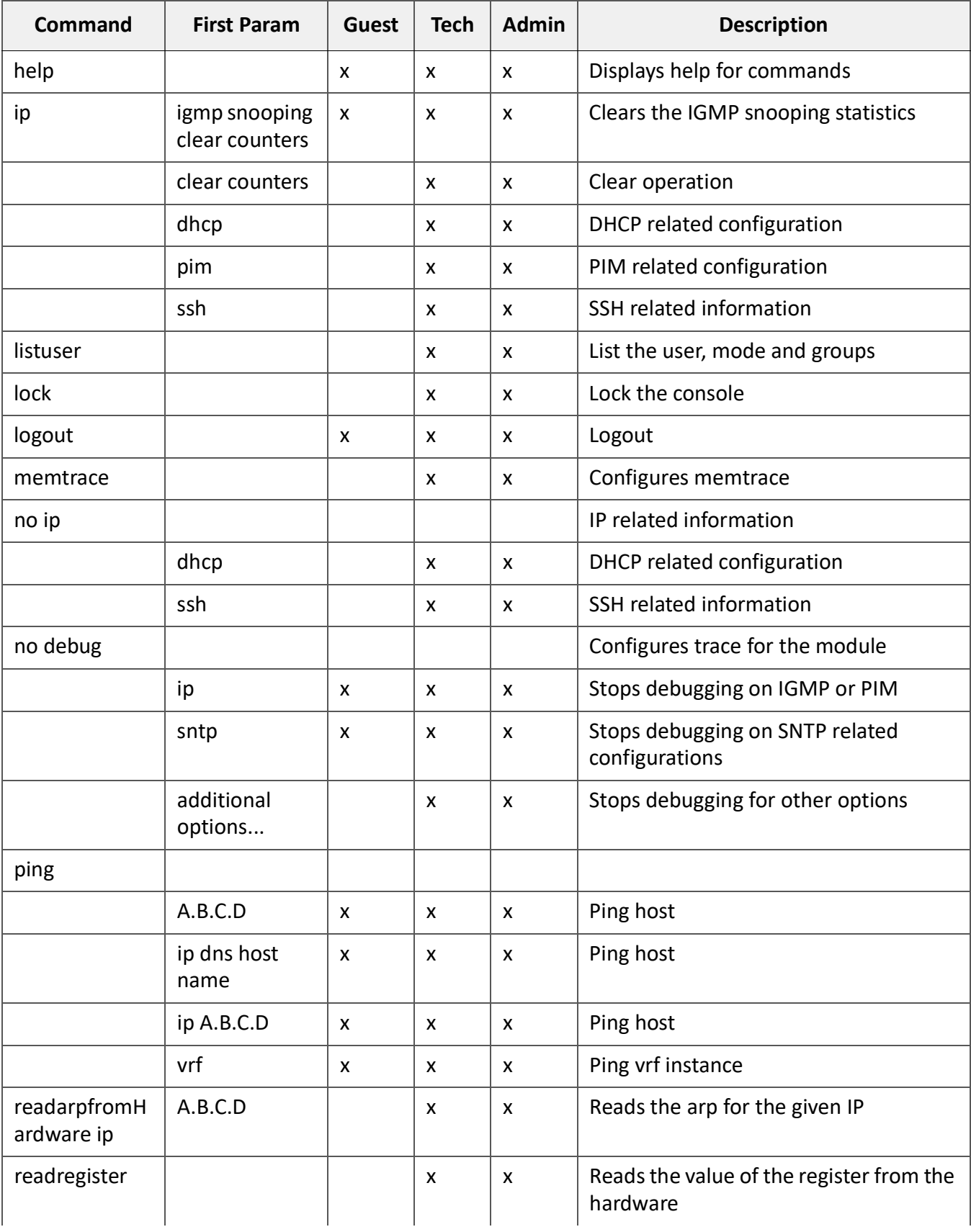

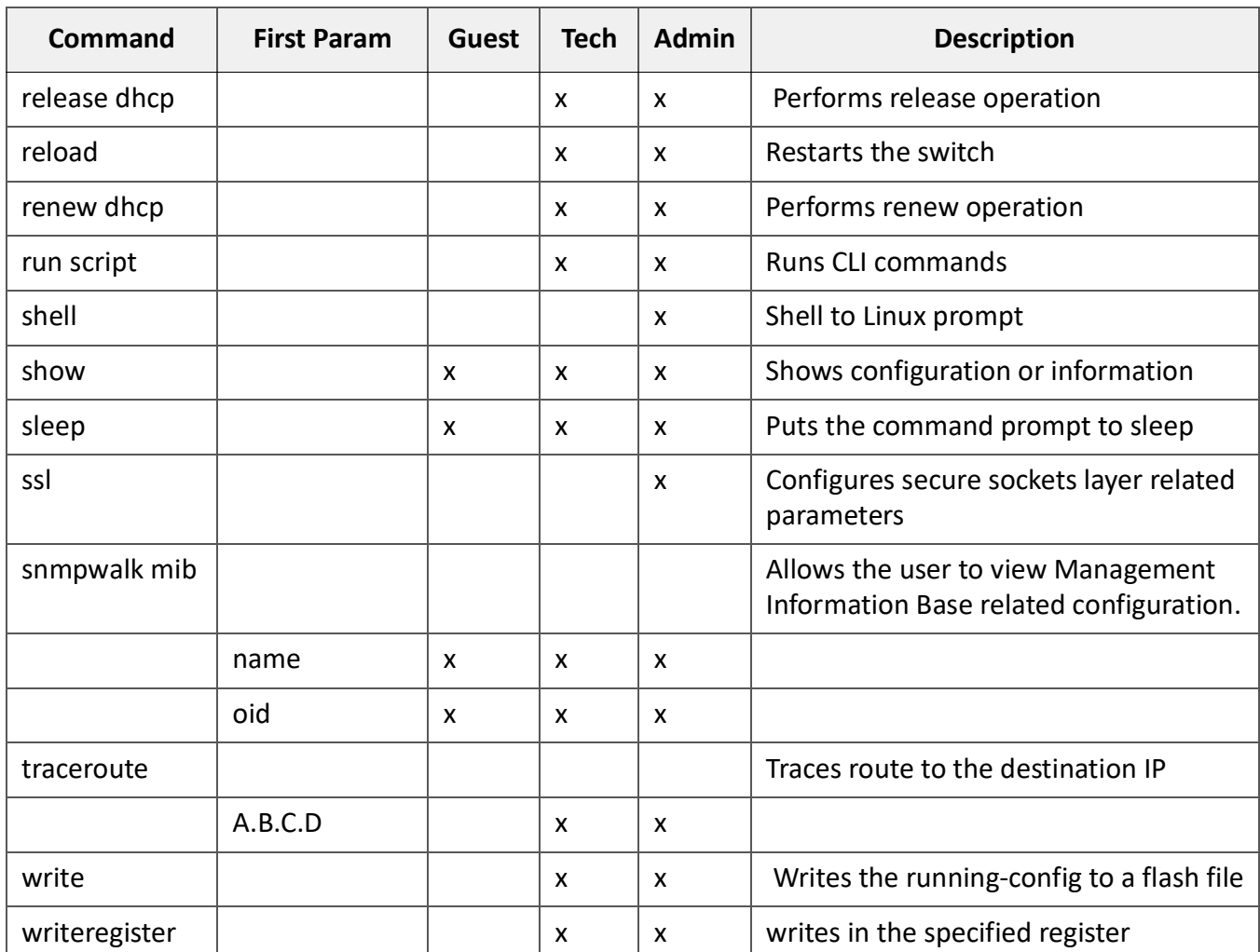

### <span id="page-21-0"></span>**Configuration Terminal Access**

The Guest user level does not have access to the configuration terminal.

The Administration level has access to all commands in the configuration terminal.

The Technical level has access to all commands in the configuration terminal with the following exceptions listed below.

- bridge-mode
- enableuser
- mst
- password
- traffic

# <span id="page-22-0"></span>**2. Configuring STP**

For configuring PVRST+ on IS5Com ISS, refer to the following modules:

- Rapid Spanning Tree
- VLAN

The following sections describe the configuration of the STP.

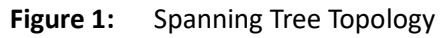

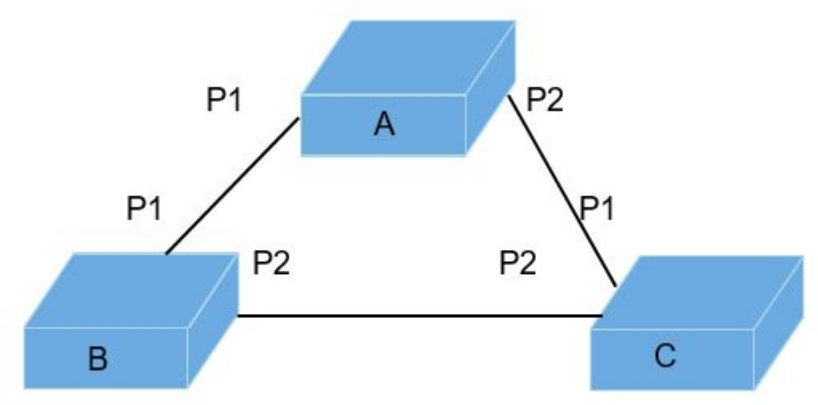

#### **Switch A:**

MAC Address: 00:01:02:03:04:01 VLAN 1 - 10.0.0.1/255.0.0.0

### **Switch B:**

MAC Address: 00:02:02:03:04:01 VLAN 1 – 10.0.0.2 /255.0.0.0

### **Switch C:**

MAC Address: 00:03:02:03:04:01 VLAN 1 – 10.0.0.3/255.0.0.0

### <span id="page-22-1"></span>**2.1. STP Description**

A Bridge allows interconnection of end stations attached to separate LANs (Local Area Networks) and allows the stations to communicate as if they were attached to a single LAN. The Bridge operates below the Media Access Control (MAC) service boundary and is transparent to the protocols operating above this boundary.

In complex networks, a loop may occur when there are two or more paths between two end points. This leads to the duplication of frames, which in turn leads to heavy traffic in the network. To avoid this, STP is used in the PVRST+ software. STP forms a logical, loop-free topology from the physical topology and forwards the frames without duplication. To avoid prolonged stabilization time following a reconfiguration event in Spanning Tree algorithm, PVRST+ provides support for RSTP. The operation of RSTP enables rapid recovery of connectivity following the failure of a Bridge/ Bridge Port or a LAN.

To isolate link fluctuations only to a particular VLAN segment and also to provide Load balancing, IS5Com's PVRST+ creates a separate Spanning tree for each VLAN. Spanning Tree to VLAN mapping will be configured on a Per VLAN basis.

PVRST+ protocol is an enhancement of RSTP, which works in conjunction with VLAN to provide better control over traffic in the network.

A switch takes the role of either a root or another type of designated switch.

STP assigns port roles to the port of switch as follows to calculate the best loop free path:

- **Root**—the port that offers the lowest cost path towards the Root bridge.
- **Designated**—a forwarding port elected for every switched LAN segment.
- **Alternate**—a blocked port providing an alternate path to the root bridge of the spanning tree.
- **Backup**—a blocked port that acts as a backup for the path provided by a Designated Port.

The following elements determine the stable and active spanning-tree topology of a switched network.

- Bridge ID (Instance ID, Switch Priority and MAC address)
- Path Cost to the Root Switch maintained for each instance
- Designated Bridge ID (The bridge through which Root Bridge is connected)
- Port Identifier (Port priority and the Port Number)

When switches in a network come up, each switch assumes itself to be the Root Bridge and starts sending configuration messages through all its ports. BPDUs (Bridge Protocol Data Units) are used to communicate and compute the spanning tree topology. These BPDUs contain the following information:

- VLANID to which this BPDU belongs
- Unique Bridge ID of the switch that has been identified as the Root
- The spanning-tree path cost to the Root
- The Bridge ID of the sending switch
- Message age
- The identifier of the sending interface (port priority and port number)
- Values for the hello, forward-delay, and max-age protocol timers

When a switch receives a superior configuration BPDU on a port, it stores the received information for that port. If the port is a root port, it forwards the updated message to all attached LANs for which this switch is the designated bridge.

If the switch receives an inferior configuration BPDU to that currently stored for that port, it discards the BPDU. If the switch is a designated switch for the LAN from which the inferior information was received, then the switch sends up-to-date information stored for that port, thus discarding inferior information

and propagating superior information in the network. Each Layer 2 interface in the switch running PVRST is in one of the following states for each Vlan Running on the switch.

- **Blocking**—the interface in this state discards the frames and does not learn the MAC addresses.
- **Listening**—this is the first state to which a port transit after blocking. The interface enters this state when spanning tree decides that the interface must participate in frame forwarding.
- **Learning**—an interface enters this state from listening state. In this state, the interface gets ready to participate in frame forwarding and learns MAC addresses from the packet received.
- **Forwarding**—in this state, the interface receives and forwards frames received on that port or forwards frames switched from another port. This transition from blocking to forwarding takes 30 seconds.

### <span id="page-24-0"></span>**2.2. Bridge ID and Switch Priority**

Each switch has a unique bridge identifier (bridge ID) that determines the selection of the Root Switch. The bridge ID is an 8-byte field that is composed of two subfields as shown in the figure below.

**Figure 2:** Bridge ID for Each VLAN

Bridge ID 8 bytes

Bridge Priority Field of 2 Bytes

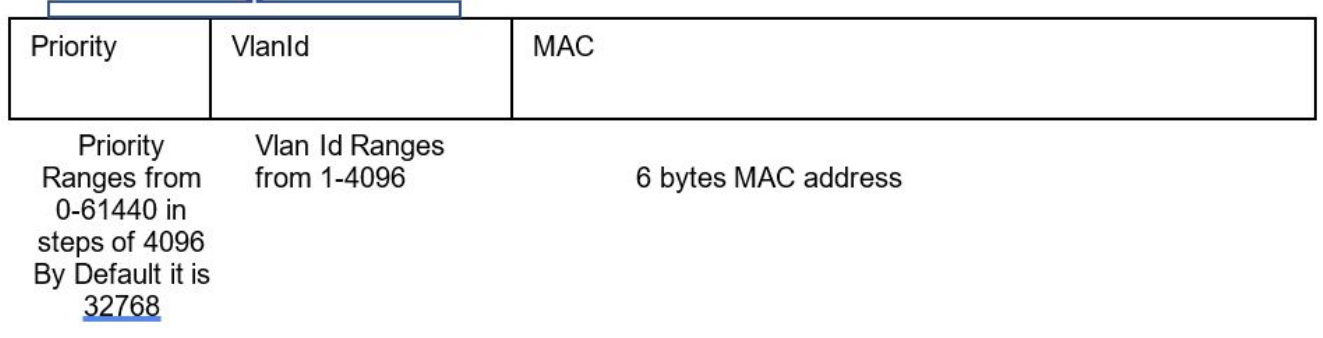

### <span id="page-24-1"></span>**2.3. Election of Root Switch**

All switches in a Layer 2 network, participating in STP, gather information on other switches in the network through an exchange of data messages called Bridge Protocol Data Units (BPDUs). The exchange of messages results in the following actions:

- Election of a unique Root Switch for each spanning tree instance
- Election of a Designated switch for every switched LAN segment
- Removal of loops in the switched network by blocking Layer 2 interfaces connected to redundant links

The switch with the highest switch priority (the lowest numerical priority value) is elected as the Root Switch. If all switches are configured with the default priority (32768) for Vlan with ID 1 (i.e. Bridge Priority of 32769), the switch with the lowest MAC address becomes the Root Switch. The switch priority value occupies the most significant bits of the bridge ID. The Root Switch is the logical center of the STP topology in a switched network. Redundant paths to the Root are put in STP blocking mode.

BPDUs contain information about the sending switch and its ports. The information includes switch and port MAC addresses, switch priority, port priority, and path cost. The STP uses this information to elect the Root Switch and the root port for the switched network, and the root port and the designated port for each switched segment.

### <span id="page-25-0"></span>**2.4. VLAN**

VLAN is a network of computers that behave as if they are connected to the same wire even though they are physically located on different segments of a LAN. VLAN's are configured through software rather than hardware, which make them extremely flexible. One of the biggest advantages of VLAN's is that when a computer is physically moved to another location, it can stay on the same VLAN without any hardware reconfiguration.

**NOTE:** Current IS5Com's PVRST+ release does not support GVRP (Generic Attribute Registration Protocol VLAN Registration Protocol)

# **CONFIGURING PVRST+**

# <span id="page-26-0"></span>**3. Configuring PVRST**

The following sections describe the configuration of is5 PVRST running as a part of is5 ISS.

### <span id="page-26-1"></span>**3.1. Configuring RSTP**

The following sections describe the configuration of the Rapid Spanning Tree Protocol used in PVRST+ Module.

### <span id="page-26-2"></span>**PVRST+ Description**

The Rapid Spanning Tree Protocol used in PVRST+ Module is based on the IEEE 802.1D rapid reconfiguration. The existing spanning tree protocol takes significant time to re-configure and restore the service on link failure/restoration. RSTP avoids re-convergence delay by calculating an alternate root port and immediately switching over to the alternate port if the root port becomes unavailable.

### <span id="page-26-3"></span>**Port States**

**Table 1:** Port States

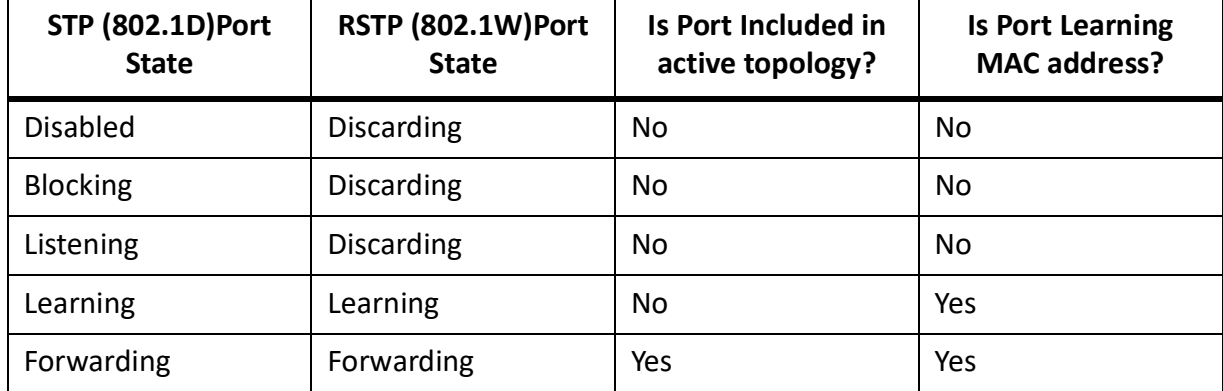

### <span id="page-27-0"></span>**Port Roles**

**Table 2:** Port States

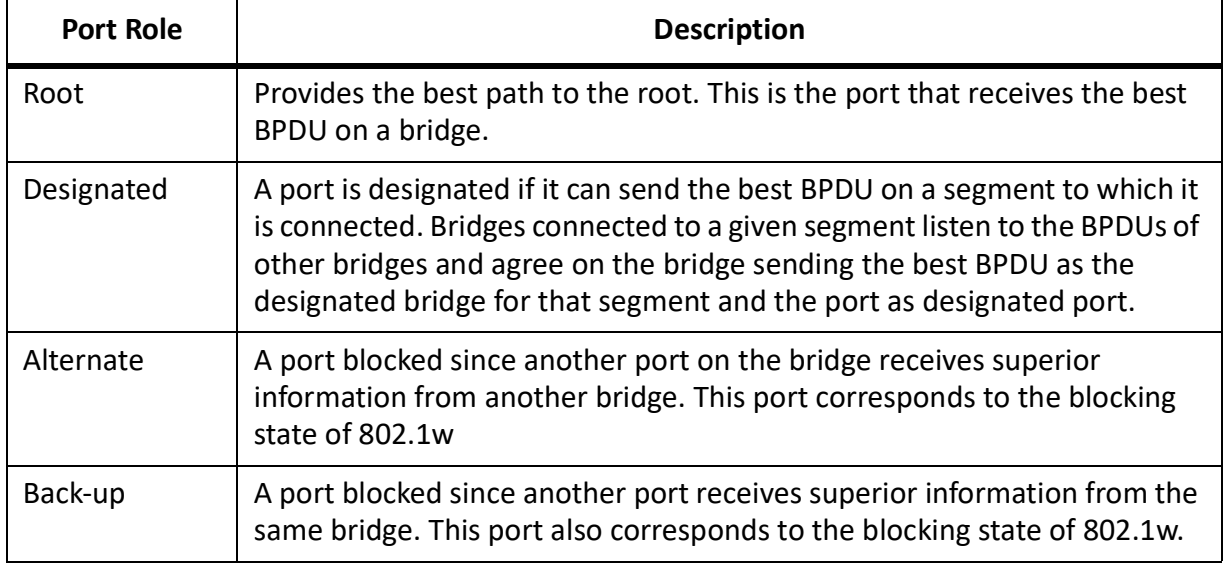

A root port or a designated port role is included in the active topology. A port such as alternate or backup port is excluded from the active topology.

### <span id="page-27-1"></span>**Port Convergence**

Faster convergence compared to legacy spanning tree algorithm is the most important feature in RSTP. RSTP relies on two new variables for achieving this.

- **Edge Port**—ports that are directly connected to end stations do not create bridging loops, so these ports rapidly transition to forwarding, skipping the learning and listening states. The topology-change is not triggered, when the link toggles on an edge port. When a BPDU is received on an edge port, it loses its edge port status and becomes a normal spanning tree port. IS5Com PVRST+ uses portfast keyword for edge port configuration.
- **Link Types**—PVRST+ achieves rapid transition on point-to-point links. The link type is automatically derived from the duplex mode of a port. A port operating in full-duplex mode is assumed to be point-to-point, while a half-duplex port will be considered as a shared port by default. This automatic link type setting is overridden by changing the configuration settings

### <span id="page-27-2"></span>**Proposal Agreement Sequence**

In a Spanning tree algorithm, a port selected as a designated port waits for 2 x fwd delay (2 x 15) seconds before transitioning to forwarding state. In PVRST+, this port corresponds to a designated role and blocking state.

#### **Figure 1:** Proposal Agreement Handshake

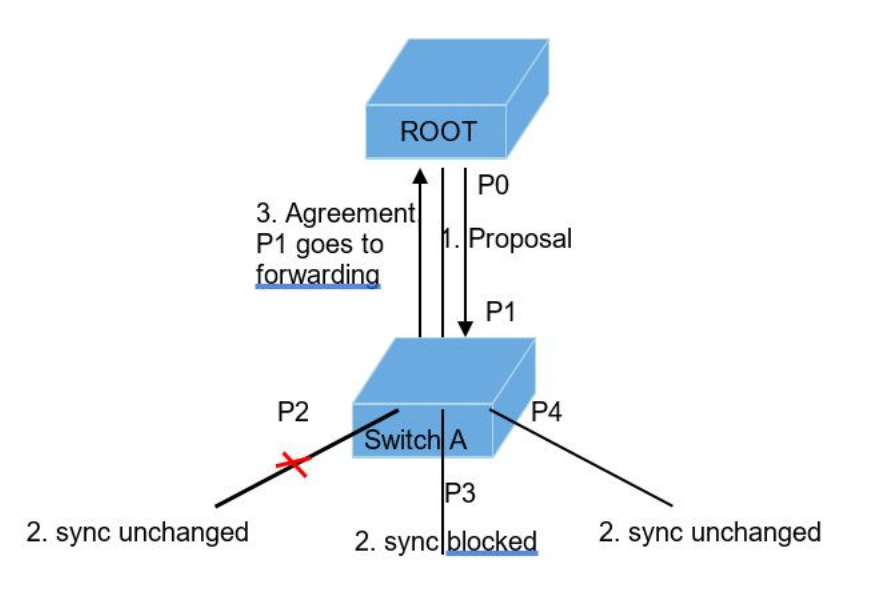

- P0: Designated port,
- P1: New root port,
- P2: Alternate port,
- P3: Designated port, and
- P4: Edge Port.

If a new link is created between the Root and Switch A, then both the ports on this link are put in designated blocking state, until they receive a BPDU from their counterpart. The proposal bit on the BPDUs is set and sent out only when a designated port is in discarding or learning state. This happens for port P0 of the root bridge. Since switch A receives superior information; it immediately knows that P1 will be its new root port. Switch A then starts a sync operation to ensure that all of its ports are in-sync with this new information. A port is in-sync if it meets either of the following criteria:

- The port is in blocking state.
- The port is an edge port.

If an alternate port P2, a designated forwarding port P3, and an edge port P4 exist on Switch A, P2 and P4 already meet one of the listed criteria. To be in sync, switch A blocks port P3 by assigning the discarding state to it. If all ports are in sync, switch A unblocks its newly selected root port P1 and replies to the Root by sending an agreement message (step 3). This message is a copy of the proposal BPDU with the agreement bit set instead of the proposal bit. This ensures that port P0 knows exactly to which proposal the agreement it receives corresponds.When port P0 receives that agreement, port P0 immediately transition to forwarding. Port P3, which was left in a designated discarding state after the sync, is exactly in the same state as port P0 before receiving the agreement (refer to Step 1). The Port P3 then starts proposing to its neighbor to quickly transit to forwarding. This handshake mechanism propagates quickly towards the edge of the network and quickly restores connectivity after a change in the topology

### <span id="page-29-0"></span>**Topology Change and Topology Change Detection**

When an 802.1D Bridge detects a topology change, it first notifies the Root Bridge using a reliable mechanism. Once the Root Bridge is aware of a change in the topology of the network, it sets the Topology Change (TC) flag on the BPDUs it sends out. The BPDUs are then relayed to all bridges in the network. When a bridge receives a BPDU with the TC flag bit set, it reduces its bridging-table aging time to forward delay seconds, ensuring a relatively quick flushing of stale information.

In RSTP, only non-edge ports moving to the forwarding state cause a TC. Thus, a loss of connectivity is not considered as a TC any more, which is contrary to 802.1D (that is, a port moving to blocking does no longer generate a TC). When a RSTP bridge detects a TC, the following happens:

- RSTP bridge starts the TC while timer with a value equal to twice the Hello Time for all its non-edge designated ports and its root port, if necessary.
- It flushes the MAC addresses associated with all these Non-edge designated ports.
- As long as the TC while timer is running on a port, the BPDUs sent out of that port have the TC bit set. The BPDUs are also sent on the root port while the timer is active.

### <span id="page-29-1"></span>**Default Configuration**

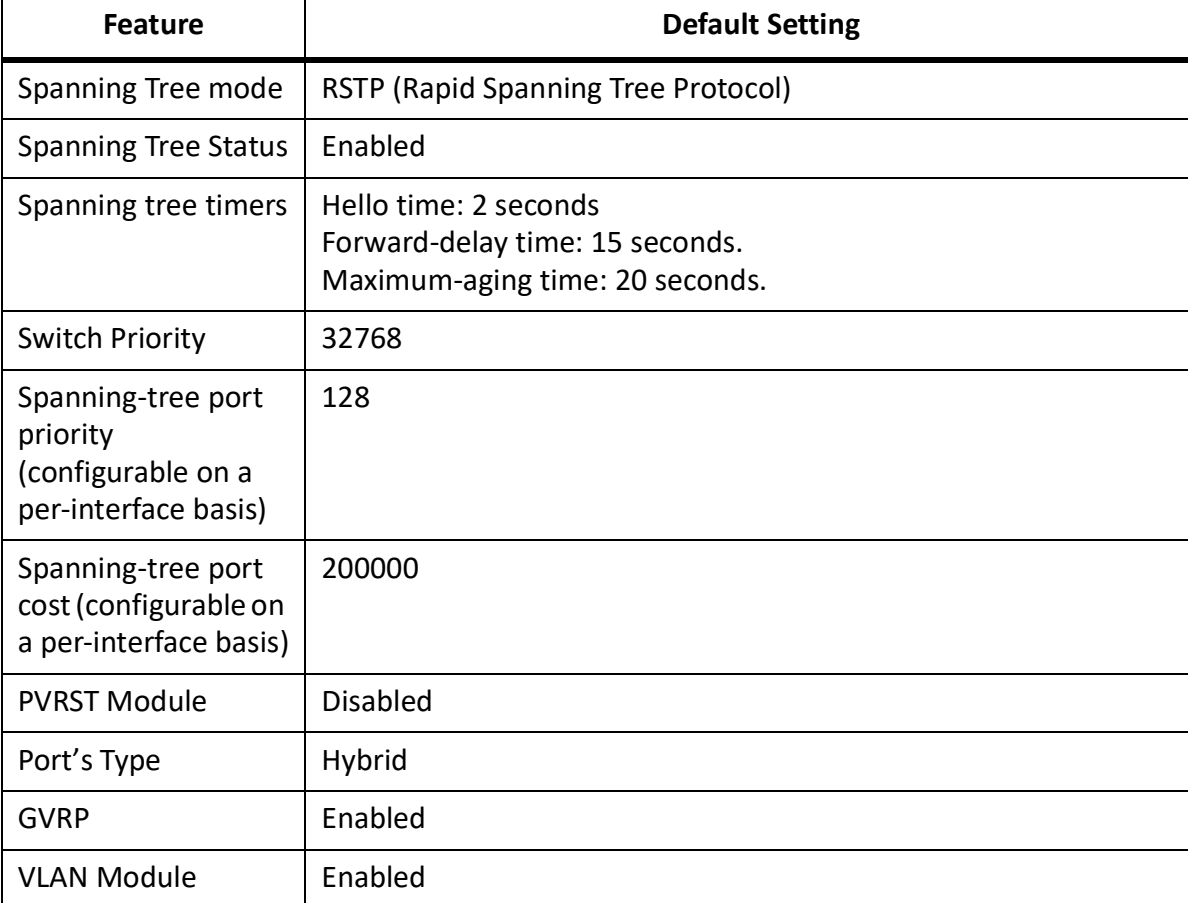

**Table 3:** Default Configuration

When an IS5Com switch starts, RSTP is enabled. PVRST+ is started and enabled once GVRP is disabled.

### <span id="page-30-0"></span>**Configuring Spanning Tree Bridge Priority**

For Topology, refer to figure Spanning Tree Topology. All switches must be in default configurations. Start and Enable PVRST+ on all switches. After the topology stabilizes, switch A is elected as Root since it has the least MAC address. All ports of all switches (except Port 2 of switch C) are in forwarding state. Port 2 of Switch C has been detected as an alternate port and is in discarding state.

1. Execute the following commands in the switch C.

FOR EXAMPLE: Type the following:

– Enter the Global Configuration Mode.

iS5comm# configure terminal

Set the priority for the STP.

```
iS5comm(config)# spanning-tree mode pvrst
iS5comm(config)# spanning-tree vlan 1 brg-priority 4096
```
– Configure STP is per VLAN in PVRST+.

For priority, the user can provide a value from 0 to 61440 in increments of 4096. The priority provided by the user is combined with VLAN Id to get actual Priority for the instance created for this VLAN. If no value is specified, then VLAN Id is combined with a default value of 32768. The lower the number, the more likely that the switch will be chosen as the Root Switch.

Valid priority values are 0, 4096, 8192, 12288, 16384, 20480, 24576, 28672, 32768, 36864, 40960, 45056, 49152, 53248, 57344, and 61440. All other values are rejected.

Return to the Privileged EXEC Mode.

iS5comm(config)#end

**NOTE:** Observation after configuring the Bridge priority for Switch C: Switch C has been detected as the Root and Port 1 of Switch B is the Alternate Port.

2. View the spanning tree information by executing the following show command.

```
FOR EXAMPLE: Type the following:
iS5comm# show spanning-tree vlan 1
In Switch A
Spanning-tree for VLAN 1
Root Id Priority 4097
Address 00:03:02:03:04:01
Cost 200000
Port 2
Hello Time 2 Sec, Max Age 20 Sec, Forward Delay 15 Sec
Spanning Tree Enabled Protocol PVRST
Bridge Id Priority 32769
Address 00:01:02:03:04:01
```
Hello Time 2 sec, Max Age 20 sec, Forward Delay 15 sec Name Role State Cost Prio Type ---- ---- ----- ---- ---- ---- ----Gi0/1 Designated Forwarding 200000 128 SharedLan Gi0/2 Root Forwarding 200000 128 SharedLan **In Switch B** Spanning-tree for VLAN 1 Root Id Priority 4097 Address 00:03:02:03:04:01 Cost 200000 Port 2 Hello Time 2 Sec, Max Age 20 Sec, Forward Delay 15 Sec Spanning Tree Enabled Protocol PVRST Bridge Id Priority 32769 Address 00:01:02:03:04:01 Hello Time 2 sec, Max Age 20 sec, Forward Delay 15 sec Name Role State Cost Prio Type ---- ---- ----- ---- ---- ----- Gi0/1 Alternate Discarding 200000 128 SharedLan Gi0/2 Root Forwarding 200000 128 SharedLan **In Switch C** Spanning-tree for VLAN 1 Root Id Priority 4097 Address 00:03:02:03:04:01 Cost 200000 Port 2 Hello Time 2 Sec, Max Age 20 Sec, Forward Delay 15 Sec Spanning Tree Enabled Protocol PVRST Bridge Id Priority 4097 Address 00:01:02:03:04:01 Hello Time 2 sec, Max Age 20 sec, Forward Delay 15 sec Name Role State Cost Prio Type ---- ---- ----- ---- ---- ----- Gi0/1 Designated Forwarding 200000 128 SharedLan Gi0/2 Designated Forwarding 200000 128 SharedLan **NOTE:** Execute the no spanning-tree vlan <Vlan-Id> brg-priority Global Configuration mode command to set the Priority to its default value.

iS5comm(config)# no spanning-tree vlan <Vlan-Id> brg-priority

### <span id="page-32-0"></span>**Configuring Spanning Tree Path Cost**

#### CONTEXT:

When a loop occurs in the network topology, STP path cost can be used to determine the spanning-tree states of the ports. Path cost is obtained from the speed of the interface. A user configures lower path cost for an interface if the port needs to be selected first, or the user configures higher path cost if the port needs to be selected last for putting it into forwarding state.

Path cost is used to determine the topology only if the loop in the network cannot be resolved using only the Bridge IDs. If all ports have same path cost values, then the spanning tree first puts the lowest numbered port into forwarding state.

Refer to Figure Spanning Tree Topology for topology. After the topology stabilizes and switch A is elected as Root, the ports of all switches, except Port 2 of switch C, are in forwarding state. Port 2 of Switch C is an alternate port and is in discarding state.

This example configures the path cost associated with port 0/1 to 2000.

1. Execute the following commands in the switch C.

FOR EXAMPLE: Type the following:

– Enter the Global Configuration Mode.

iS5comm# configure terminal

– Specify the interface for which the path cost is to be configured.

iS5comm(config)# interface gigabitethernet 0/1

**NOTE:** Valid interfaces include physical interfaces and port-channel logical interfaces (port-channel port-channel-number).

Configure the cost for the interface.

For cost, the range is 1 to 200000000 and the default value is derived from the media speed of the interface.

iS5comm(config-if)# spanning-tree vlan 1 cost 2000

**NOTE:** Observation after configuring the Path Cost for port 1 in Switch C: Port 2 of Switch B is the Alternate Port and Port 2 of Switch C is a Designated Port.

– Return to the Privileged EXEC Mode.

iS5comm(config-if)#end

2. View the spanning tree information by executing the following show command.

FOR EXAMPLE: Type the following:

```
iS5comm# show spanning-tree vlan 1
```
#### **In Switch B**

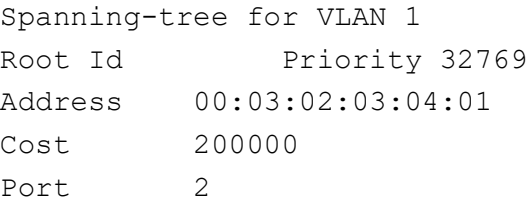

```
Hello Time 2 Sec, Max Age 20 Sec, Forward Delay 15 Sec
Spanning Tree Enabled Protocol PVRST
Bridge Id Priority 32769
Address 00:01:02:03:04:01
Hello Time 2 sec, Max Age 20 sec, Forward Delay 15 sec
Name Role State Cost Prio Type
---- ---- ----- ---- ---- -----
Gi0/1 Root Forwarding 200000 128 SharedLan
Gi0/2 Alternate Forwarding 200000 128 SharedLan
In Switch C
Spanning-tree for VLAN 1
Root Id Priority 32769
Address 00:03:02:03:04:01
Cost 200000
Port 2
Hello Time 2 Sec, Max Age 20 Sec, Forward Delay 15 Sec
Spanning Tree Enabled Protocol PVRST
Bridge Id Priority 32769
Address 00:01:02:03:04:01
Hello Time 2 sec, Max Age 20 sec, Forward Delay 15 sec
Name Role State Cost Prio Type
---- ---- ----- ---- ---- -----
Gi0/1 Root Discarding 2000 128 SharedLan
Gi0/2 Designated Forwarding 200000 128 SharedLan
```
**NOTE:** Execute the no spanning-tree vlan <vlan-id> cost Interface Configuration mode command to set the default value of the Spanning Tree Path Cost

iS5comm(config-if)# no spanning-tree vlan <vlan-id> cost

### <span id="page-33-0"></span>**Configuring Spanning Tree Link Type**

#### CONTEXT:

If a port is configured as point-to-point link and its port role is designated, then IS5Com PVRST+ negotiates a rapid transition to forwarding with the other port by using a proposal-handshake agreement mechanism to ensure that the topology is loop free. By default, if the interface is full-duplex, it is considered to have a point-to-point connection. If the interface is half duplex, then it is considered to have a

shared connection. This default setting of link type can be overridden to enable rapid transition to forwarding port state.

1. Execute the following commands in the switch.

FOR EXAMPLE: Type the following:

– Enter the Global Configuration Mode.

iS5comm# configure terminal

Specify the interface for which the link type is to be configured.

```
iS5comm(config)# interface gigabitethernet 0/1
```
**NOTE:** Valid interfaces include physical interfaces and port-channel logical interfaces (port-channel port-channel-number).

– Configure link type of interface as point-to-point.

iS5comm(config-if) # spanning-tree link-type point-to-point

– Return to the Privileged EXEC Mode.

iS5comm(config-if)#end

2. View the spanning tree information by executing the following show command.

```
FOR EXAMPLE: Type the following:
```

```
iS5comm# show spanning-tree vlan 1
Spanning-tree for VLAN 1
We are the root of the Spanning Tree
Root Id Priority 32769
Address 00:01:02:03:04:01
Cost 0
Port 0
Hello Time 2 Sec, Max Age 20 Sec, Forward Delay 15 Sec
Spanning Tree Enabled Protocol PVRST
Bridge Id Priority 32769
Address 00:01:02:03:04:01
Hello Time 2 sec, Max Age 20 sec, Forward Delay 15 sec
Name Role State Cost Prio Type
---- ---- ----- ---- ---- ------
Gi0/1 Designated Forwarding 200000 128 P2P
Gi0/2 Designated Forwarding 200000 128 SharedLan
```
**NOTE:** Execute the no spanning-tree link-type Interface Configuration mode command to set the default value of the link type.

iS5comm(config-if)# no spanning-tree link-type

### <span id="page-35-0"></span>**Configuring Spanning Tree Portfast**

#### CONTEXT:

All ports that are directly connected to end stations cannot create bridging loops and can rapidly transition to forwarding skipping the learning and listening states.

To allow immediate transition of the port into forwarding state, enable the STP Portfast feature. Portfast immediately transitions the port into STP forwarding mode upon linkup. The port still participates in STP. So, if the port is to be a part of the loop, the port eventually transitions into STP blocking mode

1. Execute the following commands in the switch.

FOR EXAMPLE: Type the following:

- Enter the Global Configuration Mode.
- iS5comm# configure terminal
- Specify the interface for which the auto edge configuration is to be done.

iS5comm(config)# interface gigabitethernet 0/1

**NOTE:** Valid interfaces include physical interfaces and port-channel logical interfaces (port-channel port-channel-number).

– Shutdown the interface.

iS5comm(config-if)# shutdown

– Specify that the port has only hosts connected to it and hence can transition the port to forwarding rapidly.

iS5comm(config-if) # spanning-tree portfast

Warning: portfast should only be enabled on ports connected to a single host.

Connecting hubs, concentrators, switches, bridges, etc... to this interface when portfast is enabled, can cause temporary bridging loops. Use with CAUTION

#### Execute the no shutdown command to make the interface up.

iS5comm(config-if)# no shutdown

#### – Return to the Privileged EXEC Mode.

iS5comm(config-if)#end

2. View the spanning tree information by executing the following show command.

FOR EXAMPLE: Type the following:

iS5comm# show spanning-tree interface gigabitethernet 0/1 portfast spanning-tree portfast is Enabled

**NOTE:** Execute the no spanning-tree portfast Interface Configuration mode command to set the default spanning tree portfast for an interface.

iS5comm(config-if)# no spanning-tree portfast

### <span id="page-36-0"></span>**Configuring Spanning Tree Timers**

CONTEXT:

The following table describes the timers.

#### **Table 4:** Timers

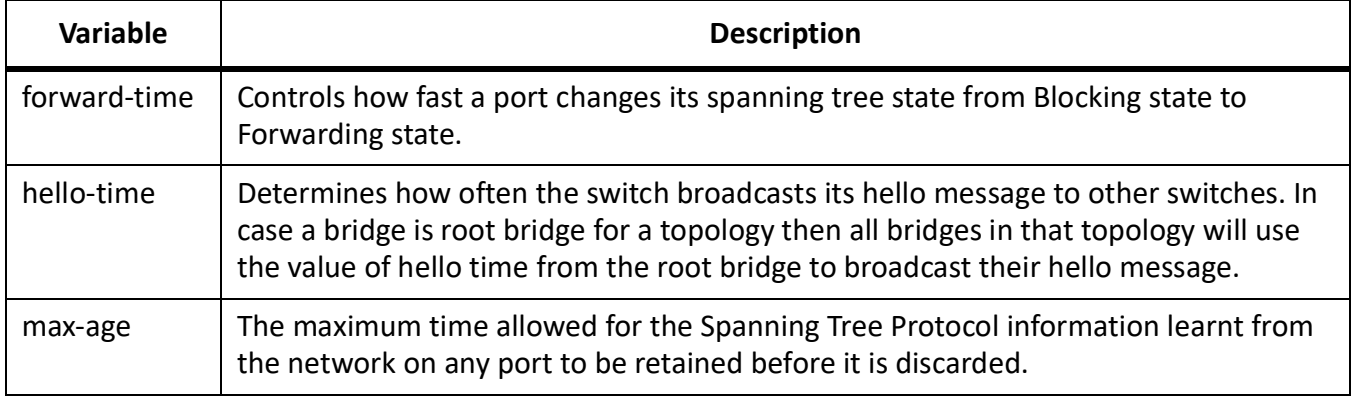

### 1. Execute the following commands to configure forward-time in the switch.

FOR EXAMPLE: Type the following:

– Enter the Global Configuration Mode.

iS5comm# configure terminal

Configure the spanning tree timer.

**NOTE:** The forward-time range is 4-30. Default value is 15 seconds.

% PVRST is Started Enter Vlan Id For Configuration

iS5comm(config)# spanning-tree vlan 3 forward-time 5

**NOTE:** If you get a message "Forward Time for the given instance is set", then apply the no form of the forward-time command as shown below. The following relation should be observed.

#### $2*(ForwardDelay -1)>=MaxAge >= 2*(Hello Time + 1),$

then choose a new value for forward-time.

iS5comm(config)# spanning-tree vlan 2 forward-time 11 Forward Time for the given instance is set.

– Return to the Privileged EXEC Mode.

iS5comm(config)# exit

#### 2. Execute the following commands to configure Hello Time.

FOR EXAMPLE: Type the following:

– Enter the Global Configuration Mode.

iS5comm# configure terminal

– Configure hello-time.

**NOTE:** The hello-time range is 1-2. Default value is 2 seconds.

iS5comm(config)# spanning-tree vlan 3 hello-time 2 Hello Time for the given instance is set

Return to the Privileged EXEC Mode.

iS5comm(config)# exit

- 3. Execute the following commands to configure Max Age.
	- FOR EXAMPLE: Type the following:
		- Enter the Global Configuration Mode.
	- iS5comm# configure terminal
		- Configure max-age.

#### **NOTE:** The max-age range is 6-40. Default value is 20 seconds.

```
iS5comm(config)# spanning-tree vlan 3 max-age 19
```

```
Max Agefor the given instance is set
```
– Return to the Privileged EXEC Mode.

```
iS5comm(config)# exit
```
4. View the spanning tree information by executing the following show command.

```
FOR EXAMPLE: Type the following:
```

```
iS5comm# show spanning-tree vlan 1
Hello Time 2 Sec, Max Age 19 Sec, Forward Delay 11 Sec
Spanning Tree Enabled Protocol PVRST
Bridge Id Priority 32769
Address 00:01:02:03:04:01
Hello Time 2 sec, Max Age 19 sec, Forward Delay 11 sec
Name Role State Cost Prio Type
---- ---- ----- ---- ---- -----
Gi0/1 Designated Forwarding 200000 128 SharedLan
Gi0/2 Designated Forwarding 200000 128 SharedLan
```
**NOTE:** Execute the no form of the timer command (in Global Configuration mode) to set the spanning tree timers to their default values.

```
iS5comm(config-if)# no spanning-tree vlan <vlan-id> forward-time 
iS5comm(config-if)# no spanning-tree vlan <vlan-id> hello-time
iS5comm(config-if)# no spanning-tree vlan <vlan-id> max-age
% PVRST is Started Enter Vlan Id For Configuration
```
### <span id="page-37-0"></span>**Displaying Spanning Tree Status**

CONTEXT:

The following commands display the Spanning Tree status.

1. Execute the following commands in the switch to view the Spanning Tree Status.

FOR EXAMPLE: Type the following: iS5comm# show spanning-tree active Spanning-tree for VLAN 1

```
We are the root of the Spanning Tree
Root Id Priority 32769
Address 00:01:02:03:04:01
Cost 0
Port 0
Hello Time 2 Sec, Max Age 20 Sec, Forward Delay 15 Sec
Spanning Tree Enabled Protocol PVRST
Bridge Id Priority 32769
Address 00:01:02:03:04:01
Hello Time 2 sec, Max Age 20 sec, Forward Delay 15 sec
Name Role State Cost Prio Type
---- ---- ----- ---- ---- ------
Gi0/1 Designated Forwarding 200000 128 SharedLan
Spanning-tree for VLAN 2
We are the root of the Spanning Tree
Root Id Priority 32770
Address 00:01:02:03:04:01
Cost 0
Port 0
Hello Time 2 Sec, Max Age 20 Sec, Forward Delay 15 Sec
Spanning Tree Enabled Protocol PVRST
Bridge Id Priority 32770
Address 00:01:02:03:04:01
Hello Time 2 sec, Max Age 20 sec, Forward Delay 15 sec
Name Role State Cost Prio Type
---- ---- - ----- - ---- ---- ------<br>--- ----
Gi0/1 Designated Discarding 200000 128 SharedLan
iS5comm# show spanning-tree detail
Bridge is executing the rstp compatible PVRST Protocol
Bridge Identifier has priority 32769, Address 00:01:02:03:04:01
Configured Hello time 2 sec, Max Age 20 sec, Forward Delay 15 sec
We are the root of the spanning tree
Number of Topology Changes 0
Time since topology Change 0 seconds ago
Transmit Hold-Count 3
Max Age 20 Sec, Forward Delay 15 Sec, Hello Time 2 Sec
```
Port 1 [Gi0/1] of VLAN 1 is Designated, Forwarding Port PathCost 200000, Port Priority 128, Port Identifier 128.1 Designated Root has priority 32769, address 00:01:02:03:04:01 Designated Bridge has priority 32769, address 00:01:02:03:04:01 Designated Port Id is 128.1, Designated PathCost 0 Timers: Hello Time - 2, MaxAge - 20, Forward Delay - 15, Hold - 1 No of Transitions to forwarding State :1 BPDUs : sent 41 , received 0

Bridge is executing the rstp compatible PVRST Protocol Bridge Identifier has priority 32770, Address 00:01:02:03:04:01 Configured Hello time 2 sec, Max Age 20 sec, Forward Delay 15 sec We are the root of the spanning tree Number of Topology Changes 1 Time since topology Change 0 seconds ago Transmit Hold-Count 3 Max Age 20 Sec, Forward Delay 15 Sec, Hello Time 2 Sec

Port 1 [Gi0/1] of VLAN 2 is Designated, Forwarding Port PathCost 200000, Port Priority 128 , Port Identifier 128.1 Designated Root has priority 32770, address 00:01:02:03:04:01 Designated Bridge has priority 32770, address 00:01:02:03:04:01 Designated Port Id is 128.1, Designated PathCost 0 Timers: Hello Time - 2, MaxAge - 20, Forward Delay - 15, Hold - 1 No of Transitions to forwarding State :1 BPDUs : sent 29 , received 0

iS5comm# show spanning-tree vlan 1 active Spanning-tree for VLAN 1 We are the root of the Spanning Tree Root Id Priority 32769 Address 00:01:02:03:04:01 Cost 0 Port 0 Hello Time 2 Sec, Max Age 20 Sec, Forward Delay 15 Sec

Spanning Tree Enabled Protocol PVRST Bridge Id Priority 32769 Address 00:01:02:03:04:01

Hello Time 2 sec, Max Age 20 sec, Forward Delay 15 sec Name Role State Cost Prio Type ---- ---- ----- ---- ---- ----- Gi0/1 Designated Forwarding 200000 128 SharedLan

iS5comm# show spanning-tree vlan 1 detail Bridge is executing the rstp compatible PVRST Protocol Bridge Identifier has priority 32769, Address 00:01:02:03:04:01 Configured Hello time 2 sec, Max Age 20 sec, Forward Delay 15 sec We are the root of the spanning tree Number of Topology Changes 1 Time since topology Change 0 seconds ago Transmit Hold-Count 3 Max Age 20 Sec, Forward Delay 15 Sec, Hello Time 2 Sec

Port 1 [Gi0/1] of VLAN 1 is Designated, Forwarding Port PathCost 200000 , Port Priority 128 , Port Identifier 128.1 Designated Root has priority 32769, address 00:01:02:03:04:01 Designated Bridge has priority 32769, address 00:01:02:03:04:01 Designated Port Id is 128.1, Designated PathCost 0 Timers: Hello Time - 2, MaxAge - 20, Forward Delay - 15, Hold - 1 No of Transitions to forwarding State :2 BPDUs : sent 188 , received 0 iS5comm# show spanning-tree vlan 1 interface gigabitethernet 0/1 Role State Cost Prio ---- ----- ---- ---- Designated Forwarding 200000 128

iS5comm# show spanning-tree vlan 1 summary Spanning tree enabled protocol is PVRST Spanning-tree pathcost method is long

PVRST Port Roles and States

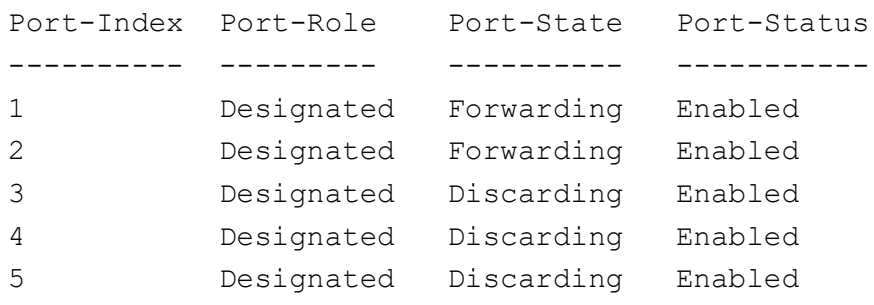

| 6  | Designated | Discarding | Enabled |
|----|------------|------------|---------|
| 7  | Designated | Discarding | Enabled |
| 8  | Designated | Discarding | Enabled |
| 9  | Designated | Discarding | Enabled |
| 10 | Designated | Discarding | Enabled |
| 11 | Designated | Discarding | Enabled |
| 12 | Designated | Discarding | Enabled |
| 13 | Designated | Discarding | Enabled |
| 14 | Designated | Discarding | Enabled |
| 15 | Designated | Discarding | Enabled |
| 16 | Designated | Discarding | Enabled |
| 17 | Designated | Discarding | Enabled |
| 18 | Designated | Discarding | Enabled |
| 19 | Designated | Discarding | Enabled |
| 20 | Designated | Discarding | Enabled |
| 21 | Designated | Discarding | Enabled |
| 22 | Designated | Discarding | Enabled |
| 23 | Designated | Discarding | Enabled |
| 24 | Designated | Discarding | Enabled |
|    |            |            |         |

**Table 5:** show Commands displaying Spanning Tree status

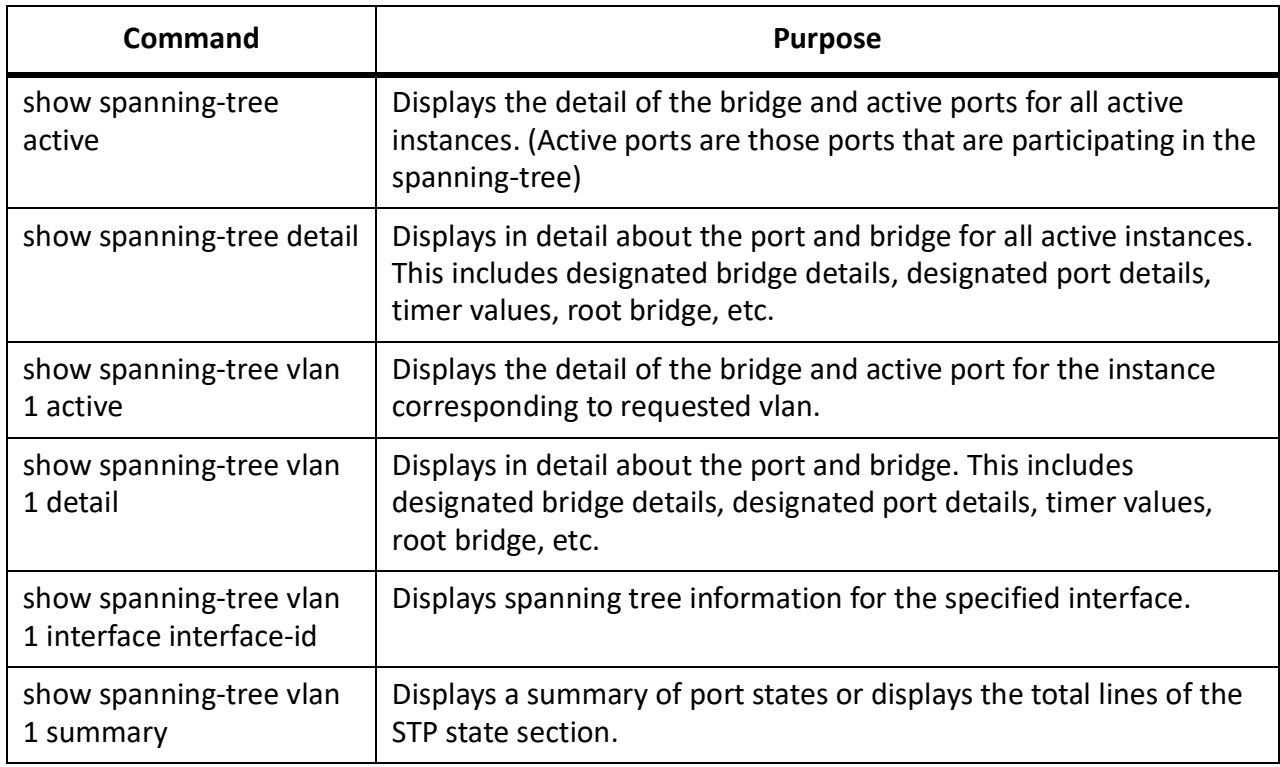

### <span id="page-42-0"></span>**Configuring Transmit Hold Count**

#### CONTEXT:

Transmit hold count value is a counter used to limit the maximum transmission rate of the switch.

The number of BPDUs transmitted during every Hello Time period ranges from a minimum of one to a maximum of not more than TxHoldCount values.

1. Execute the following commands in the switch.

FOR EXAMPLE: Type the following:

– Enter the Global Configuration Mode.

iS5comm# configure terminal

– Configure the Transmit Hold Count.

```
NOTE: The transmit hold count ranges from 1-10. The default value is 6.
iS5comm(config)# spanning-tree vlan 1 hold-count 7
```
Hold Count for the given instance is set

– Return to the Privileged EXEC Mode.

iS5comm(config)# exit

2. View the spanning tree information by executing the following show command.

FOR EXAMPLE: Type the following:

iS5comm# show spanning-tree vlan 1 detail

Bridge is executing the rstp compatible PVRST Protocol Bridge Identifier has priority 32769, Address 00:01:02:03:04:01 Configured Hello time 2 sec, Max Age 19 sec, Forward Delay 11 sec We are the root of the spanning tree Number of Topology Changes 1 Time since topology Change 0 seconds ago Transmit Hold-Count 7 Max Age 20 Sec, Forward Delay 15 Sec, Hello Time 2 Sec

```
Port 1 [Gi0/1] of VLAN 1 is Designated, Forwarding
Port PathCost 200000, Port Priority 128, Port Identifier 128.1
Designated Root has priority 32769, address 00:01:02:03:04:01
Designated Bridge has priority 32769, address 00:01:02:03:04:01
Designated Port Id is 128.1, Designated PathCost 0
Timers: Hello Time - 2, MaxAge - 19, Forward Delay - 11, Hold - 1
No of Transitions to forwarding State :2
BPDUs : sent 804 , received 0
```
**NOTE:** Execute the no spanning-tree vlan 1 hold-count Global Configuration mode command to configure the transmit hold-count to its default value.

iS5comm(config)# no spanning-tree vlan 1 hold-count

### <span id="page-43-0"></span>**Configuring Encapsulation**

#### CONTEXT:

For VLAN information to be passed between switches, trunking must be configured between the switches. VLAN trunking allows a port to pass traffic from multiple VLANs between the two switches. Frames traveling over a trunk are tagged to identify to which VLAN the frames belong. When implementing trunking between switches, the ports at either end of the connection are set up for trunk mode, and the trunk encapsulation mode must match.

Trunk encapsulation dictates the manner in which frames are identified (tagged) on a trunk and defines the VLAN services available. To set the Encapsulation type as ISL on the Interface, first set up the Port as trunk.Transmit hold count value is a counter used to limit the maximum transmission rate of the switch.

By default, the Dot1q Encapsulation is set.

1. Execute the following commands to set the Encapsulation type as ISL in the switch.

FOR EXAMPLE: Type the following:

– Enter the Global Configuration Mode.

iS5comm# configure terminal

– Enter the Interface Configuration mode.

iS5comm(config)# interface gigabitethernet 0/1

– Configure the Port as Trunk Port.

iS5comm(config-if)# switchport mode trunk

Set the Encapsulation type as ISL.

iS5comm(config-if)# spanning-tree encap ISL

Pvrst Encapsulation ISL is set.

– Return to the Privileged EXEC Mode.

iS5comm(config-if)#end

2. View the following output - verify if the encapsulation type is set as ISL on Port 1).

FOR EXAMPLE: Type the following:

iS5comm# show spanning-tree interface gigabitethernet 0/1 encapsulationtype

Encapsulation Type is ISL

**NOTE:** Execute the no spanning-tree encap Interface Configuration Mode command to set the Encapsulation type as dot1q on the interface.

iS5comm(config-if)# no spanning-tree encap Pvrst Encapsulation Dot1q is set.

### <span id="page-44-0"></span>**Configuring BPDU Guard**

#### CONTEXT:

BPDU Guard can be enabled/disabled on per port basis— it disables the port upon BPDU reception on the port. The disablement effectively denies devices behind such ports from participation in STP. After this, the port can only be manually enabled

By default, the BPDU Guard is disabled.

1. Execute the following commands to set the BPDU Guard on the Interface.

FOR EXAMPLE: Type the following:

- Enter the Global Configuration Mode.
- iS5comm# configure terminal
- Enter the Interface Configuration mode.
- iS5comm(config)# interface gigabitethernet 0/1

```
– Enable the BPDU Guard on the Port.
```

```
iS5comm(config-if)# spanning-tree bpduguard enable
```
Bpdu Guard is Enabled

– Return to the Privileged EXEC Mode.

iS5comm(config-if)#end

2. View the following output (if on Port 1 BPDU guard is set).

FOR EXAMPLE: Type the following:

iS5comm# show spanning-tree interface gigabitethernet 0/1 bpduguard

Bpdu Guard is Enabled

**NOTE:** Execute the no spanning-tree bpduguard Interface Configuration Mode command to disable Bpdu guard on the interface.

iS5comm(config-if)# no spanning-tree bpduguard

### <span id="page-44-1"></span>**Configuring Root Guard**

#### CONTEXT:

Root Guard can be enabled or disabled on per port basis. If enabled on port, the switch ignores superior BPDUs received on that port and blocks that port. The port will revert back to forwarding automatically once it stops receiving superior BPDUs. To enable the Root Guard on the Interface, first configure the Port as trunk.

By default, the Root Guard is disabled.

1. Execute the following commands to set the Root Guard on the Interface.

FOR EXAMPLE: Type the following:

– Enter the Global Configuration Mode.

iS5comm# configure terminal

– Enter the Interface Configuration mode.

iS5comm(config)# interface gigabitethernet 0/1

– Configure the Port as Trunk Port.

iS5comm(config-if)# switchport mode trunk

– Enable the Root Guard on the Port.

iS5comm(config-if)# spanning-tree guard root

Return to the Privileged EXEC Mode.

iS5comm(config-if)#end

2. Execute the no spanning-tree guard command in Interface Configuration Mode to disable Root Guard on the interface.

FOR EXAMPLE: Type the following: iS5comm(config-if)# no spanning-tree guard Pvrst RootGuard is disabled

### <span id="page-45-0"></span>**Configuring Loop Guard**

CONTEXT:

Loop Guard can be enabled or disabled on a port. This feature changes the port to an inconsistent state if no BPDUs are received, thus, isolating the failure and letting spanning tree converge to a stable topology until the port starts receiving BPDUs again.

This feature prevents alternative or root ports from becoming designated ports due to failure in a unidirectional link. This feature is useful when the neighbor bridge is faulty, that is, the bridge cannot send BPDUs but continues to send data traffic.

This parameter can be configured only for point-to-point links.

Loop Guard feature is not supported for shared links

Loop Guard feature can be enabled on all port types—access, trunk & hybrid, but the behavior of a loop-guard enabled hybrid port in an interoperation scenario is not defined in the implementation.

By default, the Loop Guard is disabled.

- 1. Execute the following commands to set the Loop Guard on the Interface.
	- FOR EXAMPLE: Type the following:
	- Enter the Global Configuration Mode.

iS5comm# configure terminal

– Enter the Interface Configuration mode.

iS5comm(config)# interface gigabitethernet 0/1

– Configure the link type as point-to-point.

iS5comm(config-if)# spanning-tree link-type point-to-point

– Enable the Loop Guard on the particular port.

iS5comm(config-if)# spanning-tree guard loop

– Return to the Privileged EXEC Mode.

iS5comm(config-if)#end

2. Execute the following show commands to view the output.

FOR EXAMPLE: Type the following:

iS5comm# show spanning vlan 1 interface gigabitethernet 0/1 detail

Loopguard is enabled on the port

**NOTE:** Execute the no spanning-tree guard command in Interface Configuration Mode to disable Loop Guard on the interface.

iS5comm(config-if)# no spanning-tree guard

### <span id="page-46-0"></span>**Configuring BPDU Filter**

#### CONTEXT:

BPDU Filter can be enabled or disabled on per port basis. If enabled on port, the switch ignores BPDUs received on the port and blocks it. The port will revert back to forwarding automatically once it stops receiving BPDUs or error recovery disable timer expires.

By default, the BPDU Filter is disabled.

1. Execute the following commands to set the Loop Guard on the Interface.

FOR EXAMPLE: Type the following:

– Enter the Global Configuration Mode.

iS5comm# configure terminal

– Enter the Interface Configuration mode.

```
iS5comm(config)# interface gigabitethernet 0/1
```

```
– Enable the BPDU Filter on the Port.
```
iS5comm(config-if)# spanning-tree bpdufilter enable

– Return to the Privileged EXEC Mode.

iS5comm(config-if)#end

2. Execute the following show commands to view the output.

FOR EXAMPLE: Type the following:

```
iS5comm# show spanning vlan 1 interface gigabitethernet 0/1 detail
BPDU filter is Enabled
```
**NOTE:** Execute the no spanning-tree bpdufilter command in Interface Configuration Mode to disable BPDU Filter on the interface.

iS5comm(config-if)# no spanning-tree bpdufilter

### <span id="page-46-1"></span>**3.2. Configuring PVRST+ VLAN Module**

The following sections describe the configuration of a PVRST+ VLAN Module. The following has to be performed:

- Disable GVRP module.
- Configure Trunk, Access, and Hybrid Ports

### <span id="page-47-0"></span>**Pre-Requisites for Running PVRST+**

#### CONTEXT:

To set up a PVRST+ module as completely operational, some initial configurations are required. The following is to be done:

• GVRP module must be disabled.

### <span id="page-47-1"></span>**Disabling GVRP**

1. Execute the following commands in the IS5Com ISS

FOR EXAMPLE: Type the following:

– Enter the Global Configuration Mode.

```
iS5comm# configure terminal
```
– Disable GVRP Module.

```
iS5comm (config)# set gvrp disable
```
– Return to the Privileged EXEC Mode.

```
iS5comm(config)#exit
```
### <span id="page-47-2"></span>**Configuring Trunk, Access, and Hybrid Ports**

#### CONTEXT:

Once PVRST+ is enabled, user has to explicitly issue commands to configure ports as Trunk or Access and as member ports of a VLAN.

In PVRST+, ports are configured as either Trunk or Access or Hybrid for making Port membership to a particular VLAN. The default port type is Hybrid.

1. Once port is created successfully, it becomes a member port of default VLAN. To configure a port as Trunk, execute the following commands.

FOR EXAMPLE: Type the following:

– Enter the Global Configuration Mode.

```
iS5comm# configure terminal
```
– Enter the Interface Configuration mode.

```
iS5comm(config)# interface gigabitethernet 0/1
```
– Configure a port as Trunk.

```
iS5comm(config-if)# switchport mode trunk
```
Return to the Privileged EXEC Mode.

```
iS5comm(config-if)#exit
```
**NOTE:** Once a port is configured as trunk port, it becomes member port of all active VLANs in the system.

2. To configure a port as Access, execute the following commands.

```
FOR EXAMPLE: Type the following:
iS5comm# configure terminal
iS5comm(config) # set port gvrp gigabitethernet 0/1 disable
iS5comm(config)# interface gigabitethernet 0/1
iS5comm(config-if)# switchport acceptable-frame-type 
untaggedAndPrioritytagged
iS5comm(config-if) # switchport mode access
iS5comm(config-if)#exit
```
**NOTE:** An Access port becomes a Member port of a VLAN as per the PVID (Port VLAN ID) for that port. .

3. To configure a PVID for a particular port, execute the following commands.

FOR EXAMPLE: Type the following:

```
iS5comm# configure terminal
iS5comm(config) # set port gvrp gigabitethernet 0/1 disable
iS5comm(config)# interface gigabitethernet 0/1
iS5comm(config-if) # switchport pvid 1
iS5comm(config-if)#exit
```
### <span id="page-48-0"></span>**3.3. Example of PVRST+ Configuration**

#### 1. Execute the following commands.

```
FOR EXAMPLE: Type the following:
iS5comm# configure terminal
iS5comm(config)# set gvrp disable
iS5comm(config)# spanning-tree mode pvrst
Spanning Tree enabled protocol is RSTP, now RSTP is being shutdown
iS5comm(config)# interface gigabitethernet 0/1
iS5comm(config-if)# switchport mode trunk
iS5comm(config-if)# no shutdown
iS5comm(config-if)# exit
iS5comm(config)# vlan 1
iS5comm(config-vlan)# vlan active
iS5comm(config-vlan)# exit
iS5comm(config)# vlan 2
iS5comm(config-vlan)# vlan active
iS5comm(config-vlan)# end
```

```
iS5comm# show spanning-tree 
------------------------------------------------------
Spanning-tree for VLAN 1
We are the root of the Spanning Tree
Root Id Priority 32769
Address 00:01:02:03:04:01
Cost 0
Port 0
Hello Time 2 Sec, Max Age 20 Sec, Forward Delay 15 Sec
Spanning Tree Enabled Protocol PVRST
Bridge Id Priority 32769
Address 00:01:02:03:04:01
Hello Time 2 sec, Max Age 20 sec, Forward Delay 15 sec
Name Role State Cost Prio Type
---- ---- - ----- - ---- ---- ------<br>---- -----
Gi0/1 Designated Forwarding 200000 128 SharedLan
Spanning-tree for VLAN 2
We are the root of the Spanning TreeRoot Id Priority 32770
Address 00:01:02:03:04:01
Cost 0
Port 0
Hello Time 2 Sec, Max Age 20 Sec, Forward Delay 15 Sec
Spanning Tree Enabled Protocol PVRST
Bridge Id Priority 32770
Address 00:01:02:03:04:01
Hello Time 2 sec, Max Age 20 sec, Forward Delay 15 sec
Name Role State Cost Prio Type
---- ---- - ----- - ---- ---- ------<br>---- -----
Gi0/1 Designated Forwarding 200000 128 SharedLan
Summary Steps
```
2. Below listed commands are executed in a specified sequence to configure PVRST+ and start functioning

FOR EXAMPLE: Type the following: iS5comm# configure terminal iS5comm(config)#set gvrp disable iS5comm(config)#spanning-tree mode pvrst iS5comm(config)# interface interface-type <interface-id> iS5comm(config-if )#switchport mode trunk iS5comm(config-if )#no shutdown iS5comm(config-if )#end

**NOTE:** A port which is untagged member of a VLAN cannot be configured as Trunk Port. A port becomes member of VLAN's only by configuring it as a Trunk / Access / Hybrid tagged port.Access port becomes member of VLAN that as per its PVID.A port becomes member of VLAN's only by configuring it as a Trunk / Access / Hybrid tagged port